# **Web sustav za praćenje terapije za liječenje bolesti štitnjače statističkim postupcima analize podataka**

**Zemljak, Marija**

**Undergraduate thesis / Završni rad**

**2023**

*Degree Grantor / Ustanova koja je dodijelila akademski / stručni stupanj:* **Josip Juraj Strossmayer University of Osijek, Faculty of Electrical Engineering, Computer Science and Information Technology Osijek / Sveučilište Josipa Jurja Strossmayera u Osijeku, Fakultet elektrotehnike, računarstva i informacijskih tehnologija Osijek**

*Permanent link / Trajna poveznica:* <https://urn.nsk.hr/urn:nbn:hr:200:410847>

*Rights / Prava:* [In copyright](http://rightsstatements.org/vocab/InC/1.0/) / [Zaštićeno autorskim pravom.](http://rightsstatements.org/vocab/InC/1.0/)

*Download date / Datum preuzimanja:* **2024-07-28**

*Repository / Repozitorij:*

[Faculty of Electrical Engineering, Computer Science](https://repozitorij.etfos.hr) [and Information Technology Osijek](https://repozitorij.etfos.hr)

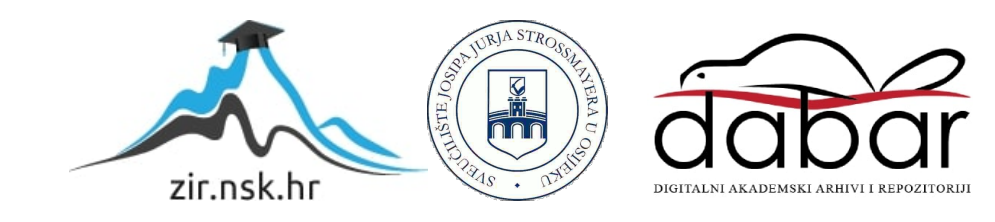

# **SVEUČILIŠTE JOSIPA JURJA STROSSMAYERA U OSIJEKU**

# **FAKULTET ELEKTROTEHNIKE, RAČUNARSTVA I INFORMACIJSKIH TEHNOLOGIJA OSIJEK**

**Sveučilišni studij**

# **WEB SUSTAV ZA PRAĆENJE TERAPIJE ZA LIJEČENJE BOLESTI ŠTITNJAČE STATISTIČKIM POSTUPCIMA ANALIZE PODATAKA**

**Završni rad**

**Marija Zemljak**

**Osijek, 2023.**

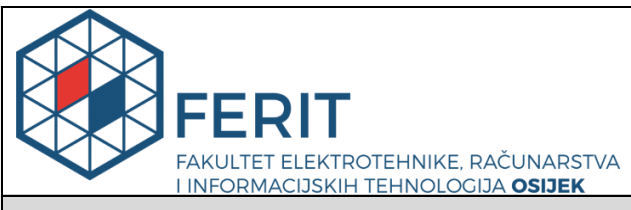

**Obrazac Z1P - Obrazac za ocjenu završnog rada na preddiplomskom sveučilišnom studiju**

#### **Osijek, 28.08.2023.**

**Odboru za završne i diplomske ispite**

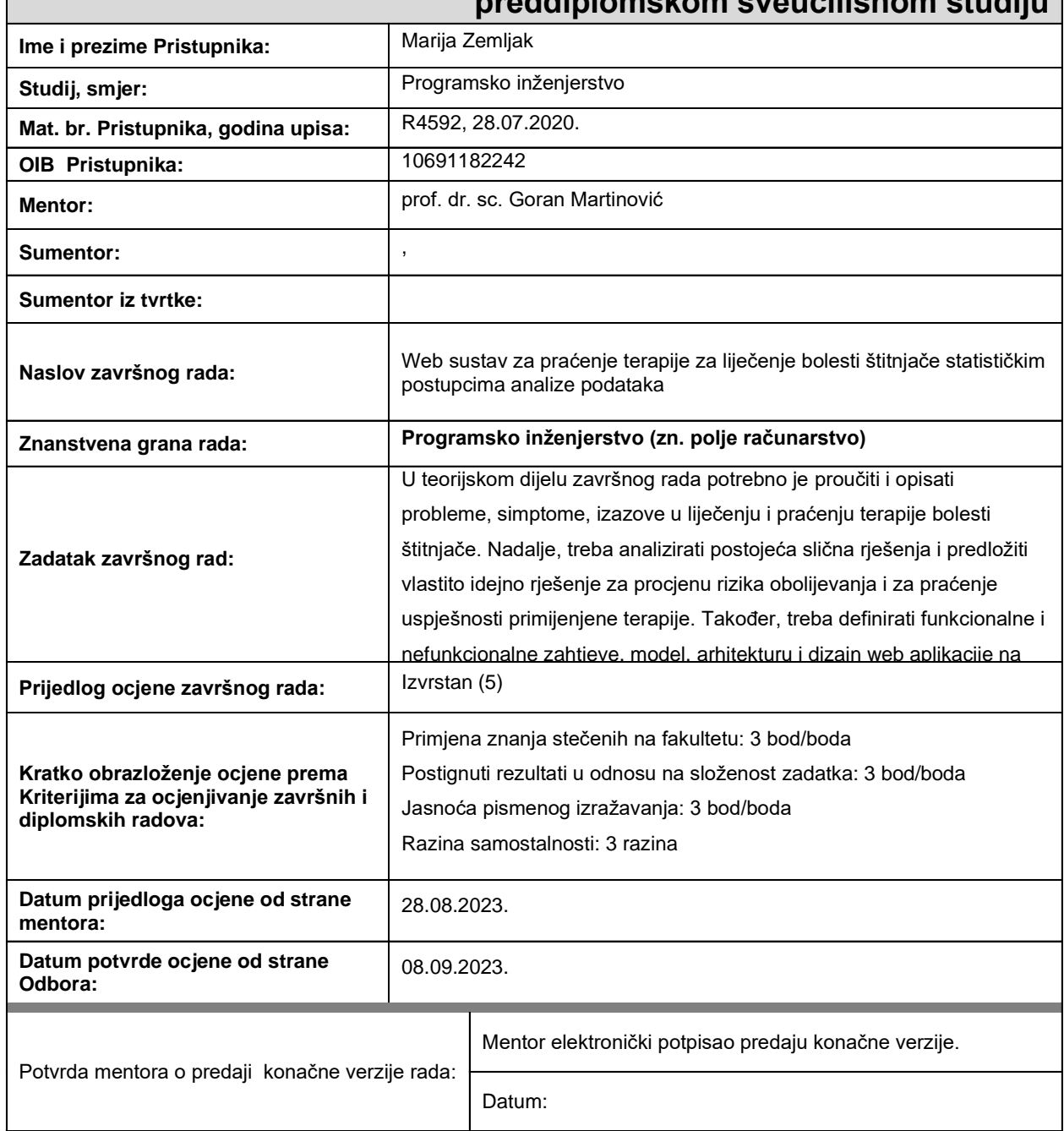

# **Prijedlog ocjene završnog rada na preddiplomskom sveučilišnom studiju**

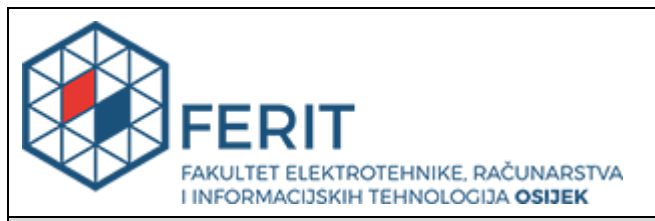

# **IZJAVA O ORIGINALNOSTI RADA**

**Osijek, 08.09.2023.**

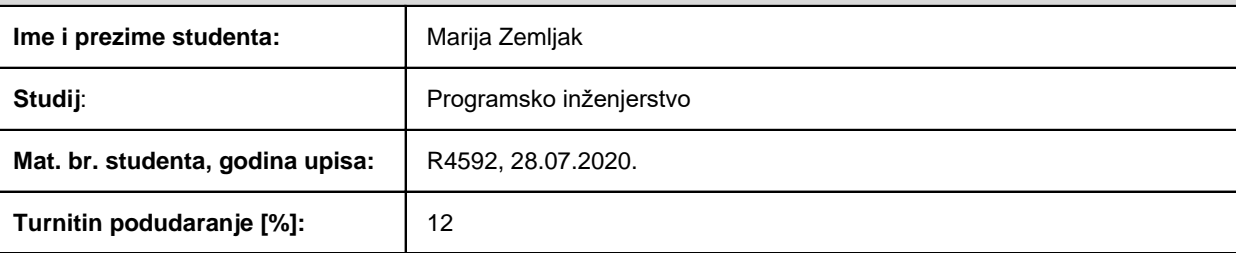

Ovom izjavom izjavljujem da je rad pod nazivom**: Web sustav za praćenje terapije za liječenje bolesti štitnjače statističkim postupcima analize podataka**

izrađen pod vodstvom mentora prof. dr. sc. Goran Martinović

i sumentora ,

moj vlastiti rad i prema mom najboljem znanju ne sadrži prethodno objavljene ili neobjavljene pisane materijale drugih osoba, osim onih koji su izričito priznati navođenjem literature i drugih izvora informacija. Izjavljujem da je intelektualni sadržaj navedenog rada proizvod mog vlastitog rada, osim u onom dijelu za koji mi je bila potrebna pomoć mentora, sumentora i drugih osoba, a što je izričito navedeno u radu.

Potpis studenta:

# SADRŽAJ

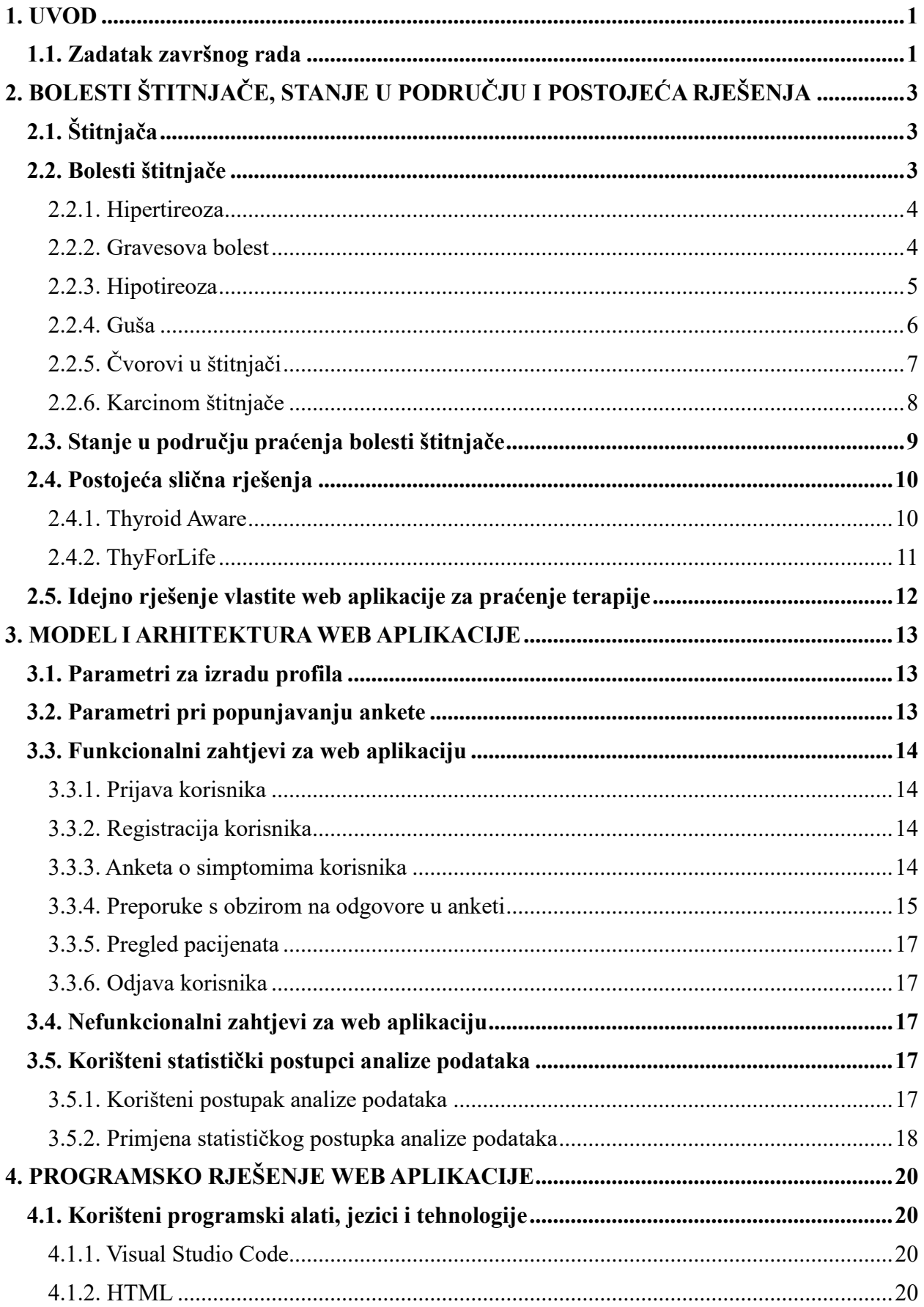

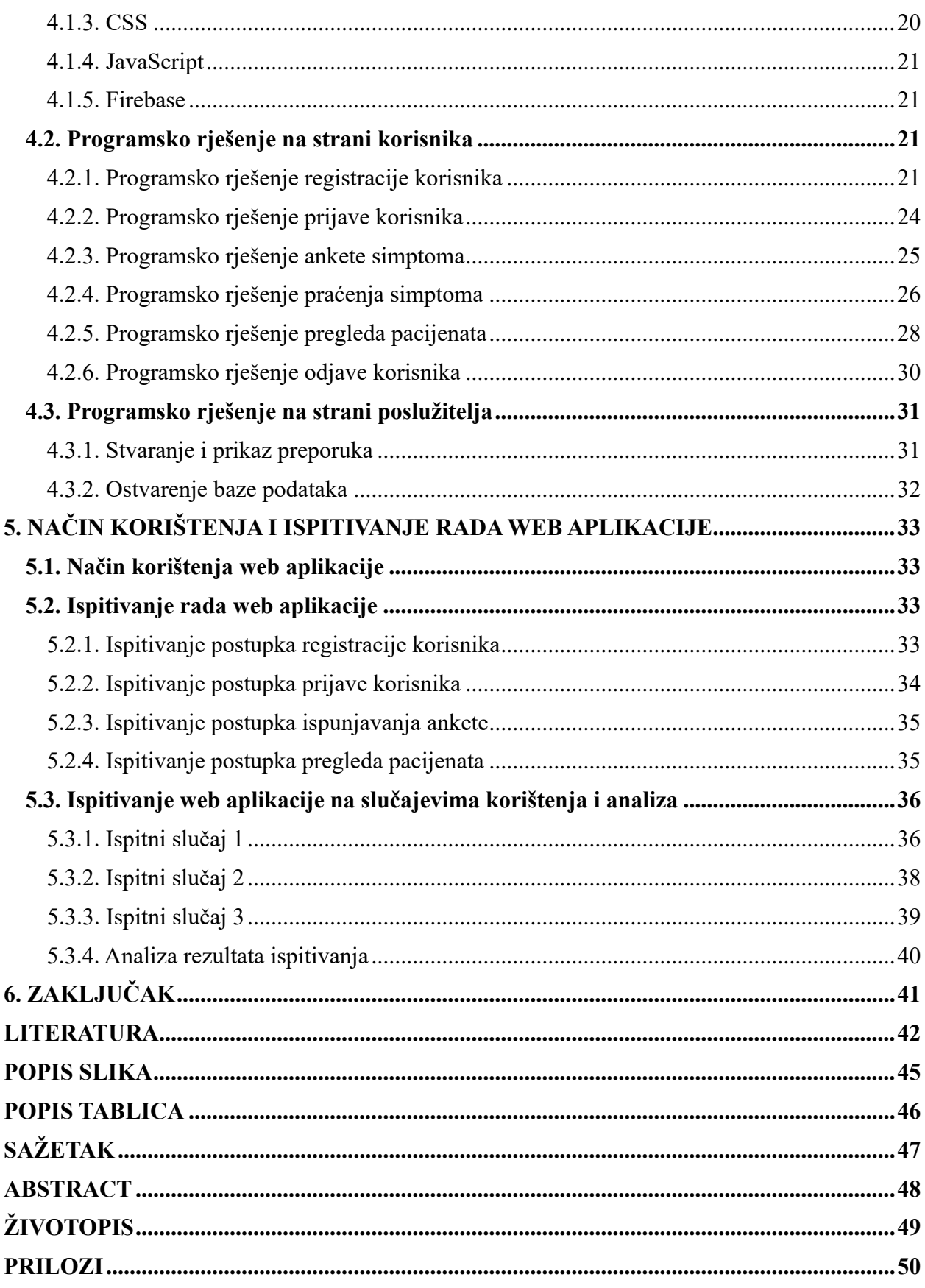

#### <span id="page-6-0"></span>**1. UVOD**

Poremećaji u radu štitnjače postaju sve češći problemi današnjice. Štitna žlijezda smještena u prednjem dijelu vrata. Ima ključnu ulogu u regulaciji metaboličkih procesa, funkcioniranja organizma, ali i čuvanju hormonalne ravnoteže. Iako većina bolesti štitnjače ima vrlo visok postotak lječivosti čestim krvnim pretragama te korištenjem terapije, mnogi ne obraćaju pozornost na simptome ili ih ne prepoznaju kao upozorenje. Simptomi štitnjače često se mogu zamijeniti sa simptomima drugih bolesti, pa je stoga najbolje rješenje odlazak k liječniku te obavljanje krvnih pretraga. Razvijanje aplikacija koje omogućavaju praćenje bolesti mogu olakšati korisnicima praćenje svoga stanja, ali i potaknuti one, koji su u potencijalnom riziku, da se savjetuju s liječnikom.

Cilj ovog završnog rada izrada je web sustava koji će korisniku pružiti mogućnost praćenja svoga zdravstvenog stanja, te ispitivanje simptoma istog u bilo kojem trenutku. Korisniku će se nuditi prikaz rezultata od početka korištenja aplikacije na više načina, praćenjem simptoma i razina hormona štitnjače u krvi. Ispitivanje simptoma bit će omogućeno ispunjavanjem ankete. Za analizu podataka dobivenih ispunjavanjem ankete bit će razvijen model logističke regresije čiji će se rezultat koristiti za praćenje terapije i stvaranje preporuka. U radu će biti objašnjena građa aplikacije, a bit će prikazani i svi elementi u razvoju aplikacije, te potrebni alati koji su bili korišteni za vrijeme njezine izrade.

U drugom poglavlju bit će opisana općenito štitnjača te najčešće bolesti štitnjače zajedno sa simptomima, povećanim rizicima te mogućim liječenjima. U trećem će poglavlju biti opisani funkcionalni i nefunkcionalni zahtjevi na aplikaciju te korišteni postupak analize podataka. U četvrtom će poglavlju biti pružen pregled alata i tehnologija korišten za izradu aplikacije, te detaljan prikaz programskog rješenja aplikacija na strani korisnika i poslužitelja. U petom će poglavlju biti opisan način korištenja aplikacije te postupak testiranja aplikacije pomoću tri testna slučaja s različitim ulaznim podacima.

### <span id="page-6-1"></span>**1.1. Zadatak završnog rada**

U teorijskom dijelu završnog rada potrebno je proučiti i opisati probleme, simptome, izazove u liječenju i praćenju terapije bolesti štitnjače. Nadalje, treba analizirati postojeća slična rješenja i predložiti vlastito idejno rješenje za procjenu rizika obolijevanja i za praćenje uspješnosti primijenjene terapije. Također, treba definirati funkcionalne i nefunkcionalne zahtjeve, model, arhitekturu i dizajn web aplikacije na strani korisnika i poslužitelja web sustava koji će omogućiti stvaranje profila korisnika s dvije razine ovlasti, unos i pohranu simptoma i parametara bolesti štitnjače, analizu podataka zasnovanu na statističkim postupcima regresije s ciljem procjene stanja bolesti i praćenja uspješnosti preporučene terapije, te sustavom stvaranja preporuka za liječenje i praćenja liječenja u dogovoru s liječnikom. Navedeni web sustav s bazom podataka treba ostvariti koristeći prikladne programske jezike, tehnologije i razvojne okvire, te ga ispitati na prikladnim ulaznim podacima i slučajevima korištenja.

# <span id="page-8-0"></span>**2. BOLESTI ŠTITNJAČE, STANJE U PODRUČJU I POSTOJEĆA RJEŠENJA**

U ovome će poglavlju biti opisan rad štitnjače, bolesti i simptomi koji će biti primijenjeni u aplikaciji te već postojeća rješenja vezana uz bolesti štitnjače.

# <span id="page-8-1"></span>**2.1. Štitnjača**

Štitnjača [1] je mala žlijezda koja izgledom podsjeća na leptira, a nalazi se u prednjem donjem dijelu vrata. Sastoji se od dva dijela koji su međusobno povezani. Žlijezda proizvodi hormone štitnjače koji pomoću krvi dolaze do svih dijelova tijela. Hormoni štitnjače važni su za održavanje tjelesne temperature i težine, disanja, brzine otkucaja srca, rad i razvoj središnjeg i perifernog živčanog sustava, a kod žena utječu i na menstrualne cikluse.

Radom štitnjače upravljaju hipotalamus i hipofiza. Koliku će količinu hormona štitnjača izlučiti regulira hipofiza. Ako su razine hormona niske [2], hipofiza oslobađa više tireotropina (TSH) koji štitnjači govori da pojača proizvodnju hormona. Ako su razine visoke, hipofiza oslobađa manje TSH i na taj način signalizira štitnjači da smanji proizvodnju hormona. Hormoni štitnjače nazivaju se trijodtironin (T3) i tiroksin (T4).

T4 glavni je hormon koji luči štitnjača, sastoji se od četiri atoma joda te je relativno neaktivan hormon. Dolaskom u organe, tiroksin se pretvara u metabolički aktivni oblik trijodotironina (T3) koji sadrži tri atoma joda i regulira metabolizam našeg tijela. Prema [4], štitnjača proizvodi približno 85% hormona T4 i samo 15% visoko aktivnog T3 hormona.

Za provjeru rada štitnjače koriste se krvne pretrage [3]. Najčešće se prvo provjerava razina TSH hormona u krvi. Visoka razina TSH hormona često signalizira nedovoljno aktivnu štitnjaču, odnosno hipotireozu. Niska razina može signalizirati preaktivnu štitnjaču ili hipertireozu. Ako je razina TSH hormona normalna, potrebno je izmjeriti razinu slobodnog T4 ili T3 hormona. Normalna razina TSH hormona odrasle osobe u krvi je 0.35 - 4.50 mlU/mL, slobodnog T4 ili FT4 hormona  $12.0 - 22.0$  pmol/L, a slobodnog T3 ili FT3 hormona  $3.10 - 6.30$  pmol/L.

# <span id="page-8-2"></span>**2.2. Bolesti štitnjače**

Bolest štitnjače [6] opći je izraz za medicinsko stanje koje ne dozvoljava štitnjači da proizvodi normalnu količinu hormona. Bolest štitnjače može imati svatko, neovisno o dobi ili spolu. Može biti prisutna od rođenja ili se razviti prilikom starenja. Žene imaju pet do osam puta veću vjerojatnost obolijevanja nego muškarci.

Iako se ne zna točan razlog, žene, ne samo da imaju veći rizik od obolijevanja od neke bolesti štitnjače, nego imaju rizik oboljenja ranije u životu. U određenim je situacijama života žena ranjivija na probleme sa štitnjačom, a misli se na nedavnu trudnoću te hormonalne promjene uslijed trudnoće, poroda ili tijekom menopauze.

Veći rizik od razvoja bolesti imaju osobe kojima je dijagnosticirano neko drugo zdravstveno stanje poput dijabetesa tipa 1, osobe koje imaju obiteljsku povijest bolesti štitnjače, osobe koje uzimaju lijekove s visokom razinom joda te osobe starije od 60 godina, pogotovo žene. Dvije su glavne vrste bolesti štitnjače: hipertireoza i hipotireoza.

#### <span id="page-9-0"></span>**2.2.1. Hipertireoza**

Hipertireoza je medicinsko stanje kada štitnjača proizvodi i ispušta u krvotok preveliku količina hormona štitnjače ubrzavajući pritom rad metabolizam. Može se pojaviti kod osoba svih životnih dobi, ali je česta kod žena u dobi u 20 do 50 godina. Hipertireoza povećava rizik od osteoporoze i prijeloma kostiju, pogotovo kod žena koje su prošle kroz menopauzu. Najčešći uzrok hipertireoze [5] je Gravesova bolest, koja će kasnije biti detaljnije opisana, čvorovi na štitnjači, tireoiditis, višak joda te velika količina hormona T4 u krvi.

Tireoiditis ili upala štitnjače odnosi se na stanje koje uzrokuje istjecanje hormona štitnjače koji se skladištio u samoj štitnjači. Višak joda može biti posljedica uzimanja veće količine lijekova, sirupa protiv kašlja ili hrane kao što su ribe i mliječni proizvodi. Velike količine hormona T4 u krvi mogu biti rezultat uzimanja prevelike količine lijekova za hormone štitnjače uslijed dijagnosticiranja hipotireoze.

Simptomi hipertireoze [7] mogu biti čest osjećaj nervoze i umora, ubrzan ili nepravilan rad srca, pojačano znojenje, nesanica, gubitak kose, tanka i slaba koža, slabost mišića, gubitak težine s povećanim apetitom, obilne ili neredovite menstruacije te učestala stolica. Niža razina TSH hormona u krvi te visoke razine T4 i T3 hormona upućuju na hipertireozu.

#### <span id="page-9-1"></span>**2.2.2. Gravesova bolest**

Gravesova bolest [6] je autoimuna poremećaj zbog kojeg imunološki sustav napada zdravo tkivo štitnjače iz nepoznatih razloga. Bolest češće pogađa muškarce nego žene, a najčešće se dijagnosticira kod osoba u dobi od 30 do 50 godina, iako može zahvatiti i djecu i osobe starije životne dobi. Rizik od oboljenja se povećava ako postoji obiteljska povijest obolijevanja od bolesti štitnjače, ali i ako osoba boluje od neke druge autoimune bolesti kao što je reumatoidni artritis, dijabetes tipa 1 ili Crohnova bolest.

U početku bolesti simptomi su blaži, a često im treba i po nekoliko tjedana ili mjeseci da se razviju. Uobičajeni znakovi i simptomi Gravesove bolesti uključuju [9]: anksioznost i razdražljivost, umor, osjetljivost na toplinu i pojačano znojenje, ubrzan ili nepravilan rad srca, poteškoće sa spavanjem, gubitak težine unatoč normalnim prehrambenim navikama te izbuljene oči (Gravesova oftalmopatija). Prema [8], oko 30% ljudi s Gravesovom bolešću pokazuje neke znakove i simptome Gravesove oftalmopatije. Kod ovog simptoma upala i drugi događaji imunološkog sustava utječu na mišiće i druga tkiva oko oka. Znakovi i simptomi mogu biti: osjećaj pijeska u očima, pritisak ili bol u očima, natečeni kapci, dupli vid ili gubitak vida.

#### <span id="page-10-0"></span>**2.2.3. Hipotireoza**

Hipotireoza [10] je medicinsko stanje koje ukazuje na nedovoljnu proizvodnju hormona štitnjače, često se naziva i smanjeni rad štitnjače. Hipotireoza možda neće uzrokovati vidljive simptome u ranoj fazi. S vremenom, hipotireoza koja se ne liječi može dovesti do drugih zdravstvenih problema, poput visokog kolesterola i srčanih problema. Hipotireoza je prilično često stanje, a postaje sve češća s godinama. Obično pogađa osobe starije od 60 godina.

Najčešći uzročnik hipotireoze je Hashimotov tireoiditis, autoimuna bolest koja napada štitnjaču i uzorkuje oštećenja koja smanjuju funkciju štitnjače. Najčešće pogađa žene srednje dobi, a velik je rizik od prenošenja genetički. Uzrok hipotireoze može biti i korištenje radioaktivnog joda za uništavanje stanica štitnjače ili terapije radijacijom u slučajevima kada je dijagnosticirana hipertireoza, Gravesova bolest, karcinom štitnjače ili neki drugi karcinomi glave i vrata. Kirurško uklanjanje štitnjače zbog problema sa štitnjačom, razvit će hipotireozu. Nedovoljna konzumacija hrane bogate jodom, kao što su sol, mliječni proizvodi, plodovi mora ili jaja, može dovesti do nedostatka minerala koji je potreban za proizvodnju hormona štitnjače.

Simptomi hipotireoze ovise o težini stanja. Problemi se razvijaju polako, često tijekom godina. Posljedica hipotireoza bit će usporavanje vašeg metabolizma, što u početku može rezultirati simptomima kao što su umor ili povećanje težine. Često ove promjene neće biti povezane sa štitnjačom, jer ovakvi simptomi postaju češći starenjem. Ostali znakovi koji upućuju na probleme sa štitnjačom su: povećana osjetljivost na hladnoću, problemi s pamćenjem, usporen rad srca (naziva se i bradikardija), slabost mišića, neredovita stolica, depresija, bol i ukočenost mišića i zglobova te suha koža i kosa. Kod žena, hipotireoza može utjecati na menstrualne cikluse, pa se osobe mogu požaliti na neredovite menstrualne cikluse ili menstrualne cikluse jačeg intenziteta nego inače.

Najpouzdaniji način dijagnosticiranja bolesti je testiranje krvi. Visoka razina TSH hormona zajedno s niskom razinom T4 hormona u krvi, ukazivat će na hipotireozu. Liječi se kontinuiranim uzimanjem lijekova za normalizaciju količine hormona u tijelu.

#### <span id="page-11-0"></span>**2.2.4. Guša**

Guša ili struma [11] je medicinsko stanje u kojem štitna žlijezda nepravilno raste. Može podrazumijevati povećanje cijele štitnjače ili biti rezultat nepravilnog rasta stanica koji stvara kvržice ili čvorove u štitnjači. Glavni je uzrok guše nedostatak joda u organizmu. Ostali uzorci su: Gravesova bolest, Hashimotov tireoiditis te karcinom štitnjače. Kao i kod ostalih bolesti štitnjače, žene češće obolijevaju, a jedan od uzročnika guše može biti i trudnoća. Guša nije povezana s nepravilnim razinama hormona štitnjače u organizmu.

Postoje različite vrste guša. S obzirom na povećanje, razlikuju se difuzni oblik guše i nodularni oblik. Razlika je u pojavi kvržica u štitnjači kod nodularne, odnosno izostanku kvržica kod difuzne. Prema hormonskom izražaju, guša može biti eutireotična, hipotireotična i hipertireotična. Eurotireotična guša veže se uz normalne razine hormona štitnjače u organizmu, dok preostale dvije uz nisku ili visoku razinu hormona. Posebni anatomski oblik nazvan je retrosternalna guša koja pokazuje sklonost rasta iza prsne kosti.

Većina oboljeljih najčešće nema nikakve znakove ili simptome osim oticanja u vratu. U mnogim slučajevima, guša je dovoljno mala da je se može otkriti samo u rutinskim medicinskim pregledima. Ostali simptomi ovise o veličine guše i prisutnom pritisku na okolne anatomske strukture. Oboljeli mogu imati simptome poput zadebljanog vrata, poteškoća s disanjem ili gutanjem, kašljem i promuklošću.

Gušu je moguće dijagnosticirati [12] krvnim pretragama koji mogu otkriti promjene u razinama hormona i povećanu proizvodnju antitijela, koja se proizvode kao odgovor na infekciju ili pretjeranu aktivnost imunološkog sustava. Skeniranje štitnjače daje informacije o veličini i stanju guše, postoji li prekomjerna aktivnost samo pojedinih dijelova štitnjače ili cijele štitnjače. Ultrazvukom je moguće pratiti promjene u čvorovima i samoj guši jer daje sliku vrata, veličinu guše te je moguće saznati ima li prisutnih čvorova. Biopsijom uzorka stanica čvorova može se isključiti pojava karcinoma.

Ako je guša mala i ne uzrokuje smetnje, pratit će se zbog mogućih promjena, ali je se vjerojatno neće liječiti. Većina malih do srednje velikih guša može se liječiti hormonima štitnjače u obliku tableta. Hipofiza će zbog veće pojave hormona proizvoditi manje TSH, a veličina same žlijezde će se stabilizirati. Žlijezda se neće smanjiti, ali će se spriječiti njezino povećanje. Ako osoba ne reagira na terapiju, moguće je kirurško uklanjanje štitnjače. Česti razlozi za kirurško uklanjanje su kompresije koje žlijezda stvara na drugim strukturama u vratu, kao što su jednjak i dušnik te sumnja na malignitet. Liječenje radioaktivnim jodom smanjuje žlijezdu ubijanjem njenih stanica, a posljedica liječenja je korištenje nadomjesne terapije hormonima štitnjače do kraja života.

#### <span id="page-12-0"></span>**2.2.5. Čvorovi u štitnjači**

Čvorovi na štitnjači [13] su kvržice koje se mogu razviti unutar štitnjače. Mogu biti čvrsti ili ispunjeni tekućinom, a po brojnosti, može biti jedna kvržica ili skupina kvržica. Čvorovi u štitnjači prilično su česti, a čak polovica ljudi ima barem jedan čvor do dobi od 60 godina. Čvorovi u štitnjači mogu nastati zbog nedostatka joda u organizmu, pušenja, starenja, genetike, anemije, pretilosti te zračenja štitnjače. Većina čvorova u štitnjači je benigna i uzrokuje malo simptoma.

Ukoliko čvorovi narastu dovoljno, mogu izazvati simptome slične simptomima guše. To se odnosi na: poteškoće s gutanjem ili disanjem, promuklost i promjene u glasu, bol u prednjem dijelu vrata, povećanje štitne žlijezde (guša) te ostali simptomi hipertireoze.

Jedan od načina dijagnosticiranja čvorova u štitnjači su krvne pretrage. Razine hormona obično su normalne čak i ako postoji prisutnost čvorova, ali ponekad previsokom ili niskom razinom mogu upućivati na bolest. Ultrazvukom štitnjače može utvrditi je li čvor čvrst ili ispunjen tekućinom te pronaći čvorove koje je teško napipati. Kod čvrstih je čvorova rizik od raka veći, stoga je potrebno odrediti građu čvorova. Biopsijom tankom iglom liječnici najbolje mogu utvrditi postoji li prisutnost kancerogenih čvorova.

Ako čvor ne uzrokuje probleme i nema kancerogenih stanica, liječnik će štitnjaču nadzirati ultrazvukom i testovima krvi. Čvor će se kirurški ukloniti ako nastavi rasti, počne uzrokovati probleme s disanjem ili gutanjem te ako razvije kancerogena obilježja. Moguće je kirurški ukloniti samo polovicu žlijezde na kojoj se nalazi čvor, ili potpuno ukloniti žlijezdu. Čvorovi koji proizvode prekomjernu količinu hormona štitnjače moguće je liječiti radioaltivnim jodom ili alkoholnom ablacijom koji će smanjiti čvorove i na taj način spriječiti stvaranje prevelike količine hormona.

#### <span id="page-13-0"></span>**2.2.6. Karcinom štitnjače**

Karcinom štitnjače obično se pojavljuje kao kvržica u štitnjači. U početku najčešće neće imati nikakve simptome, ali kako raste, uzrokuje simptome kao što su oticanje u prednjem dijelu vrata, promjene u glasu te poteškoće s gutanjem. Od karcinoma štitnjače obolijeva između 1% i 2% ljudi tijekom života, pogađa tri puta više žena nego muškaraca i najčešći je nakon 30. godine života.

Prema [14], karcinomi štitnjače dijele se u dvije osnovne skupine: diferencirani i nediferencirani. Diferencirani karcinomi su manje prodorni, rjeđe metastaziraju i uobičajeno imaju bolji ishod. Diferencirani karcinomi se potom mogu klasificirati kao papilarni i folikularni karcinomi, dok nediferencirani kao medularni i anaplastični.

Papilarni karcinomi su najčešći tip karcinoma štitnjače, čine između 80% i 85% svih karcinoma. U usporedbi s ostalim karcinomima koje ljudsko tijelo može razviti, papilarni karcinom pripada onima s najvećim postotkom izlječivosti od 95%. Dijagnoza se postavlja citološkom punkcijom čvora, a liječenje uključuje kirurško odstranjenje štitnjače, a najčešće i preventivno odstranjenje limfnih čvorova smještenih u blizini štitnjače. Naknadno se preporuča liječenje radiojodnom terapijom i zamjenskom hormonskom terapijom po potrebi.

Folikularni karcinom je približno svaki deseti karcinom štitnjače s ukupnim preživljavanjem od 90%. Nije moguće, kao kod papilarnog karcinoma, citološkom punkcijom sa sigurnošću odrediti radi li se o bezopasnoj promjeni ili folikularnom karcinomu, pa je preporuka kirurško odstranjivanje zahvaćenog režnja štitnjače. Liječenje je slično kao i kod papilarnog karcinoma.

Medularni karcinom može biti nasljedan, a često se pojavljuje u okviru bolesti pod nazivom multipla endokrina neoplazija tipa 2 (MEN 2). S tom bolešću moguća je pojava i karcinoma drugih dijelova tijela stoga je potreban detaljan pregled pacijenta koja ne uključuje samo područje vrata. Kod djece s dijagnosticiranim MEN 2 sindromom preventivno se uklanja štitnjača kako se ne bi riskirala pojava karcinoma. Liječenje karcinoma podrazumijeva odstranjivanje cijele štitnjače, te limfnih čvorova na vratu. Postoperativna radiojodna terapija nema učinka za ovaj tip karcinoma pa je i stopa preživljavanja niža u odnosu na prethodna dva tipa karcinoma, a ona iznosi između 55% i 60%.

Anaplastični karcinom spada u kategoriju najagresivnijih karcinoma koji se mogu razviti u ljudskom organizmu. Jedini je neizlječivi karcinom štitnjače, a karakterističan je po brzom metastaziranju na sve dijelove tijela. Većina pacijenata će dijagnozu otkriti kada već imaju razvijene metastaze drugdje u tijelu. Kirurški zahvat otvaranja dišnog puta na vratu omogućava oboljelom nesmetano disanje kod napredovanja bolesti. S obzirom na proširenost, postoji mogućnost kirurškog odstranjivanja štitne žlijezde u cijelosti, ali to ne omogućava izlječenje. Od ovog tipa karcinoma štitnjače godišnje oboli jedna osoba na milijun stanovnika.

### <span id="page-14-0"></span>**2.3. Stanje u području praćenja bolesti štitnjače**

Kako se bolesti štitnjače u današnje vrijeme sve češće pojavljuju, ali i vrlo često zanemaruju simptomi koji upućuju na nepravilan rad štitne žlijezde, uz velik broj web stranica s detaljno opisanim bolestima, njihovim simptomima te postupcima liječenja, sve je veći broj aplikacija koje uz opise bolesti korisnicima nude opciju provjere njihovog zdravstvenog stanja. Provjera se vrši ispunjavanjem upitnika koji ispituje prisutnost određenih simptoma ili jačinu simptoma. Na kraju svakog upitnika korisniku se ispisuje preporuka, a ponekad i rezultat samog ispitivanja brojčano ili u obliku grafa. Osim na temelju konkretnih simptoma bolesti, upitnici sadrže i pitanja o spolu i dobi korisnika jer je ranije navedeno kako određene osobe imaju povećan rizik od oboljenja. Po završetku ispunjavanja upitnika, odgovori se zbrajaju te ovisno o aplikaciji, za stvaranje preporuka koristi se zbroj bodova ili dodjeljuje ocjena za zbroj. Uz rezultat, najčešće se ispisuje preporuka kako bi se najbolje bilo obratiti stručnim osoboma te obaviti krvne pretrage.

Prema [27], bolest štitnjače moguće je dijagnosticirati primjenom postupaka strojnog učenja. Višestruka linearna regresija ispituje odnos najmanje dvije nezavisne varijable i jedne zavisne varijable. Točnost predikcije korištenjem linearne regresije za korišteni skup podataka iznosi 91.59%. Bolji rezultat moguće je postići korištenjem metode potpornih vektora. Podaci se prikazuju u n-dimenzionalnom prostoru u kojem se traži hiperploha koja će što bolje razdvojiti različite klase podataka. Najbolji rezultat dobiven je primjenom stabla odlučivanja koji podatke razdvaja u klase testiranjem atributa kroz čvorove stabla. Podaci nad kojima je obavljeno testiranje sadrže podatke o razinama hormona štitnjače, korištenju različitih terapija i zdravstvenom stanju pacijenta.

Prema [28], provedeno je istraživanje mogućnosti dijagnosticiranja bolesti štitnjače primjenom postupaka logističke regresije i neuronske mreže. Logistička regresija koristi se za predviđanje vjerojatnosti klasa, dok je neuronska mreža složeniji model koji kroz dane podatke uči složene nelinearne odnose između ulaznih i izlaznih varijabli. Podaci su prikupljani ispitivanjem pacijenata koji su dolazili na preglede, a sadržavaju informacije o simptomima, laboratorijskim ispitivanjima te podatke o osoboma poput starosti, spola i sl. Istraživanjem je pokazano da su neuronske mreže točniji postupak za primjenu, iako su oba imala vrlo visok postotak točnosti. Uporaba ovakvih postupaka pruža nove mogućnosti za dobivanje točnijih predviđanja u području medicinskih istraživanja, ali ih je potrebno dodatno razvijati.

# <span id="page-15-0"></span>**2.4. Postojeća slična rješenja**

## <span id="page-15-1"></span>**2.4.1. Thyroid Aware**

Thyroid Aware [15] je aplikacija razvijena od strane Međunarodne federacije štitnjače, besprofitne organizacije pacijenata s više od 35 organizacija članica sa svih kontinenata, čija je članica i Hrvatska udruga za bolesti štitnjače.

Ulaskom u aplikaciju uočava se da za korištenje nije potrebna registracija ili prijava korisnika. Osim što aplikacija nudi članke o samoj štitnjači, ali i najčešćim bolestima štitnjače, moguće je riješiti kratki test koji će na temelju unesenih simptoma dati preporuku za daljnje postupke. Na početku testa potrebno je odabrati spol i unijeti godine starosti, a zatim kreću pitanja o simptomima. Izgled jednog pitanja prikazan je na slici 2.1.

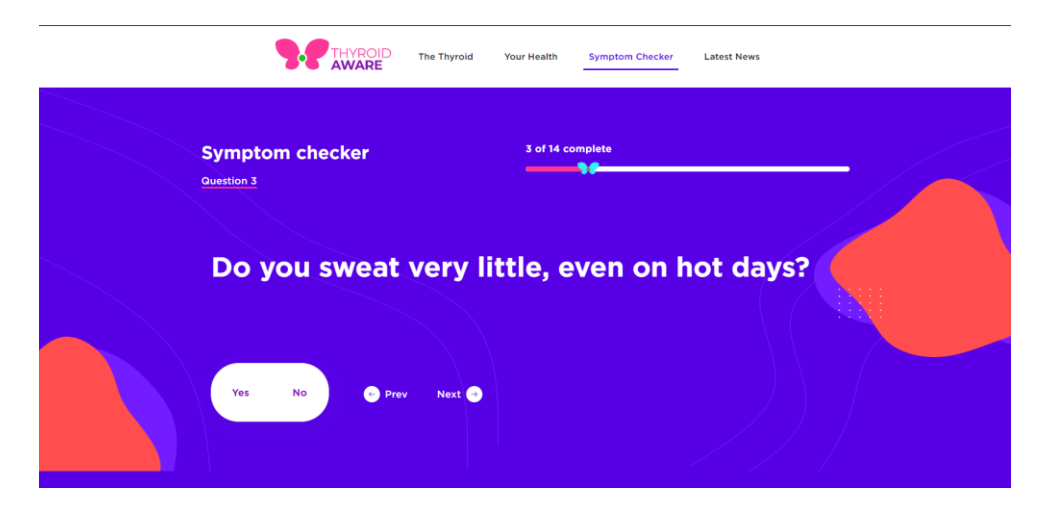

Slika 2.1 Prikaz pitanja u testu za provjeru simptoma u aplikaciji Thyroid Aware

<span id="page-15-2"></span>Test sadrži ukupno 14 pitanja, od koji je 12 u vezi simptoma. Na kraju testa aplikacija na temelju unosa računa ostvarene bodove koje ispiše zajedno s preporukom koja govori postoji li ili ne, sumnja na bolest štitnjače te da je najbolje obratiti se liječniku. Prikaz rezultata testa prikazan je na slici 2.2.

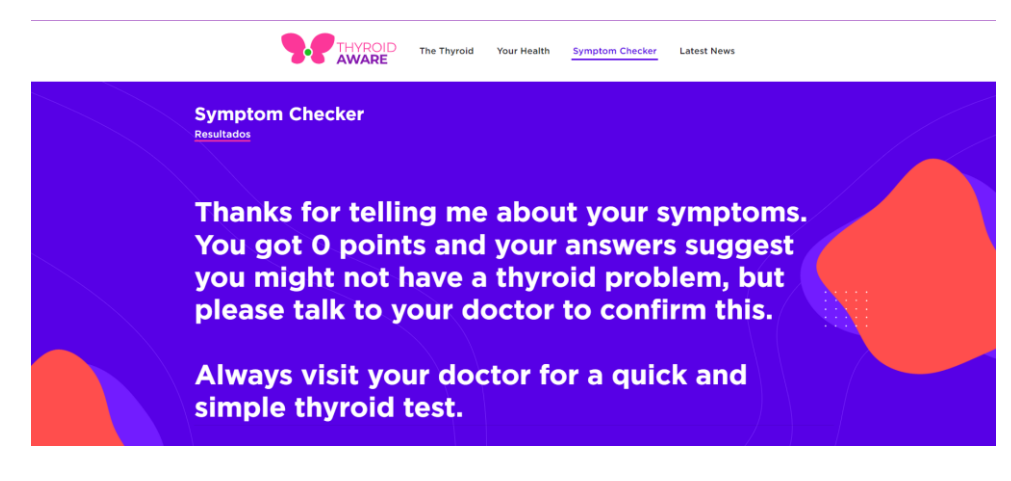

Slika 2.2 Prikaz rezultata testa

## <span id="page-16-1"></span><span id="page-16-0"></span>**2.4.2. ThyForLife**

Mobilna aplikacija Thyroid Tracker ThyForLife [16] izrađena je za 400 milijuna ljudi s problemima štitnjače diljem svijeta kako bi mogli učinkovito upravljati i poboljšati svoje zdravlje. Izradom računa, na dnu zaslona vidljiv je izbornik s pet opcija. Prva opcija omogućava unos rezultata krvnih pretraga, odnosno razine hormona štitnjače u krvi. Moguće je unijeti rezultate testova plodnosti, vitaminske testove ili neke druge kao što su kolesterol, hemoglobin, glukoza i drugi. Postoji mogućnost stvaranja podsjetnika za korištenje lijekova ili dodataka prehrani. Dodana je i mogućnost komunikacije unutar zajednice oboljeljih, a glavni cilj aplikacije je praćenje simptoma.

Simptomi su podijeljeni u kategorije: bolovi, žensko zdravlje, vid i oči, mozak, probava, srce, raspoloženje, živčani sustav, san, apetit, težina, alergije, energija te zadnja koža, kosa i nokti. Svaka kategorija ima već ponuđene simptome, a moguće je unijeti i nove ako ih se ne može pronaći u listi. Nakon pritiska na tipku za spremanje simptoma, otvara se novi zaslon s odabranim simptomima i izborom za stanje svakog simptoma. Zasloni za odabir simptoma te njihovo ocjenjivanje prikazani su na slikama 2.3 i 2.4.

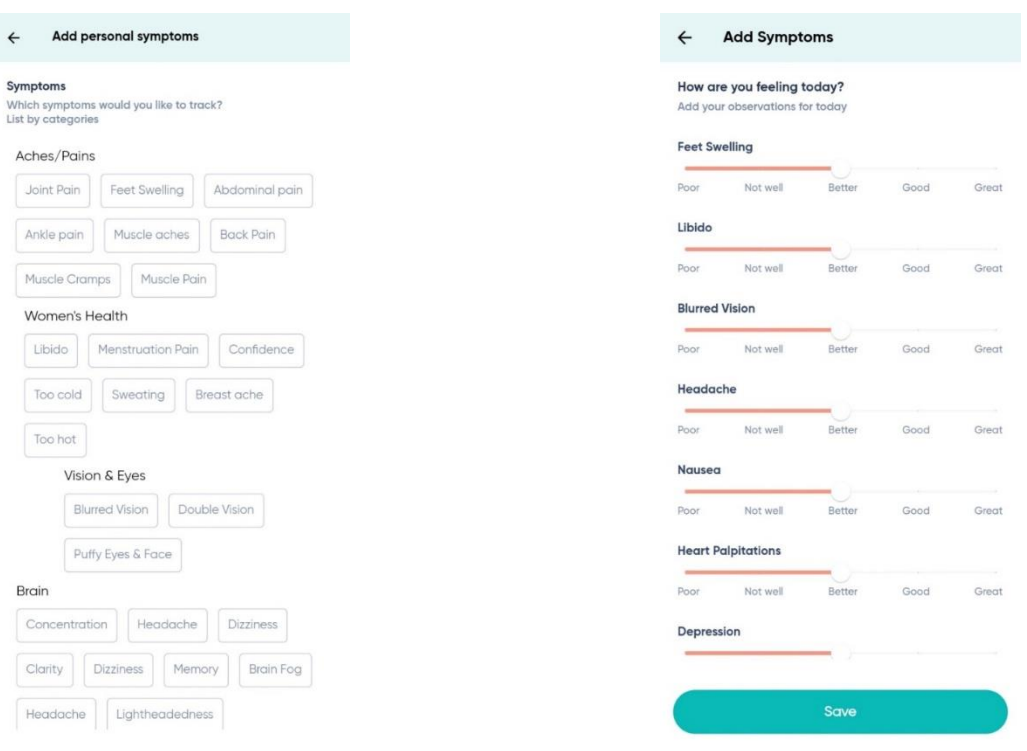

# <span id="page-17-0"></span>Slika 2.3 Odabir simptoma u aplikaciji ThyForLife

<span id="page-17-1"></span>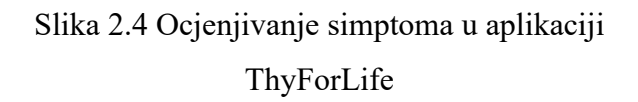

Zadnja opcija koju aplikacija nudi su grafovi. Moguć je prikaz grafova za krvne testove, lijekove, simptome i težinu. Svaki krvni test ili simptom se prikazuje zasebno na grafu, a moguće je i odabrati više parametara pa usporediti unose. Izbor i prikaz grafova prikazani su na slikama 2.5 i 2.6.

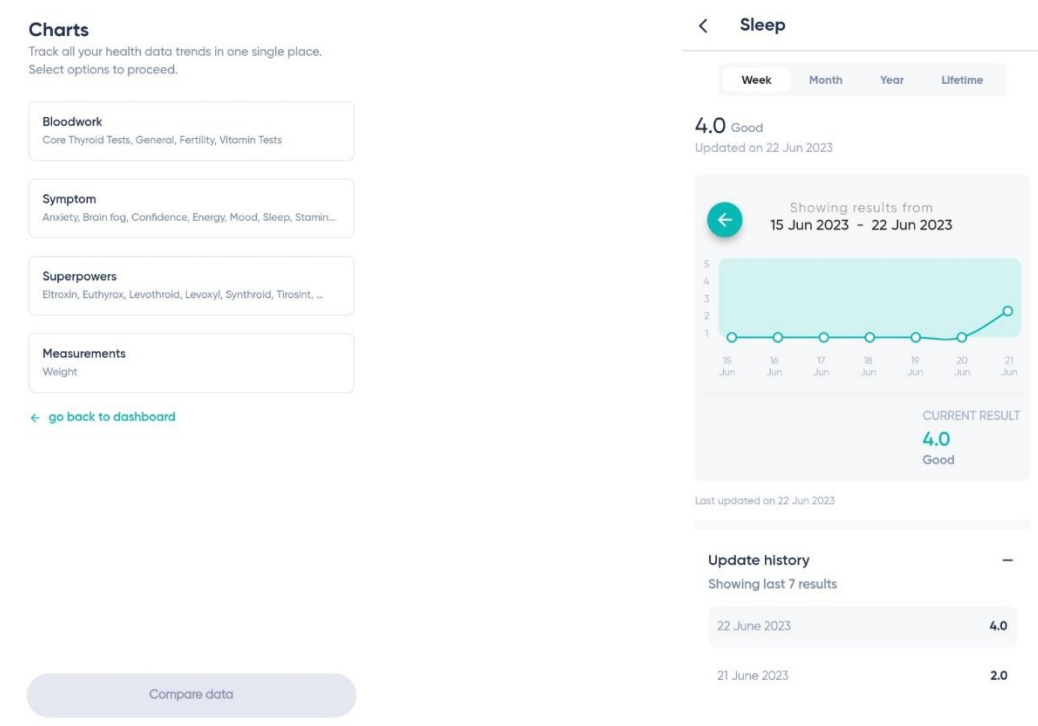

<span id="page-18-1"></span>Slika 2.5 Izbor grafa u aplikaciji ThyForLife Slika 2.6 Prikaz grafa u aplikaciji

<span id="page-18-2"></span>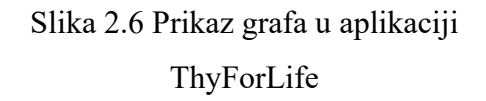

# <span id="page-18-0"></span>**2.5. Idejno rješenje vlastite web aplikacije za praćenje terapije**

Korisnik aplikacije treba imati mogućnost prijave kao liječnik ili pacijent. Pacijent treba imati mogućnost pohraniti svoje simptome kao ulazne informacije te dobiti povratnu informaciju za uspješnost djelovanja terapije, uvid u rezultate ispitivanja simptoma i krvnih pretraga. Test se ne bi trebao koristiti za dijagnozu bolesti, nego procjenu stanja korisnika i preporučivanje daljnjih koraka. Liječnik treba imati pravo uvida u zdravstveno stanje svih pacijenata te pravo unosa pacijentovih razina hormona štitnjače u organizmu kao rezultat krvnih pretraga.

# <span id="page-19-0"></span>**3. MODEL I ARHITEKTURA WEB APLIKACIJE**

U ovome poglavlju bit će opisan rad aplikacije pomoću detaljnije opisanog svakog dijela aplikacije, funkcionalnih i nefunkcionalnih zahtjeva same aplikacije.

## <span id="page-19-1"></span>**3.1. Parametri za izradu profila**

Izrada profila korisnika odvija se u dva dijela. Korisnik izabire opciju registracije te upisuje adresu e-pošte i lozinku. Nakon toga otvara se novi prozor u kojem korisnik upisuje svoje ime i prezime, pomoću kalendara upisuje datum rođenja, odabire spol (M/Ž) i ulogu (pacijent/liječnik). Zadnji je parametar dijagnosticirana bolest koji uključuje sljedeće odabire: hipertireoza, Gravesova bolest, hipotireoza, čvorovi na štitnjači, guša, rak štitnjače te zadnja opcija, nije dijagnosticirana bolest. Svi se podaci spremaju u bazu podataka, a njihov prikaz bit će moguć za pacijente u sklopu njihovog zdravstvenog kartona.

# <span id="page-19-2"></span>**3.2. Parametri pri popunjavanju ankete**

Glavna aktivnost korisnika koji se klasificira kao pacijent jest ispunjavanje ankete u svrhu ispitivanja simptoma bolesti štitnjače. Za početak se od korisnika traži da odabere ima li ili ne već dodijeljenu terapiju. Nakon toga slijede pitanja o simptomima. Postoji četiri vrste pitanja, a svaki simptom zajedno sa svojim ponuđenim odgovorima prikazan je u tablici 3.1. Korisnik je dužan odgovoriti na svako pitanje kako bi rezultat bio ispravan.

<span id="page-19-3"></span>

| <b>SIMPTOM</b>                   | PONUĐENI ODGOVORI                                        |
|----------------------------------|----------------------------------------------------------|
| Nervoza                          | Svaki dan, nekoliko dana u tjednu, jednom tjedno, nikada |
| Umor                             | Svaki dan, nekoliko dana u tjednu, jednom tjedno, nikada |
| Otkucaji srca u stanju mirovanja | Manje od 60, 60 do 100, više od 100                      |
| Pojačano znojenje                | Često, ponekad, rijetko, nikad                           |
| Problemi sa spavanjem            | Svaki dan, nekoliko dana u tjednu, jednom tjedno, nikada |
| Zimogroznost                     | Često, ponekad, rijetko, nikad                           |
| Slaba kosa i nokti               | Da/Ne                                                    |
| Slabost mišića                   | Često, ponekad, rijetko, nikad                           |
| Tjelesna težina                  | Smanjenje, bez promjene, povećanje                       |
| Povećan apetit                   | Svaki dan, nekoliko dana u tjednu, jednom tjedno, nikada |
| Stolica                          | Neredovita, redovita, učestala                           |
| Izbuljene oči                    | Da/Ne                                                    |
| Gušavost                         | Da/Ne                                                    |
| Neredovite menstruacije          | Da/Ne                                                    |
| Problemi s pamćenjem             | Često, ponekad, rijetko, nikad                           |
| Oticanje u vratu                 | Da/Ne                                                    |
| Otežano disanje ili gutanje      | Da/Ne                                                    |
| Kašalj                           | Često, ponekad, rijetko, nikad                           |
| Promukli glas                    | Često, ponekad, rijetko, nikad                           |
| Pojava kvržica na vratu          | Da/Ne                                                    |

Tablica 3.1 Prikaz simptoma s ponuđenim odgovorima

## <span id="page-20-0"></span>**3.3. Funkcionalni zahtjevi za web aplikaciju**

Prilikom pristupa aplikaciji, od korisnika se traži prijava ili registracija. Za oba postupka se traži unos adrese e-pošte i lozinke. Registracija korisnika zahtjeva popunjavanje osobnih podataka. Ako se korisnik prijavio kao liječnik, nakon prijave ili registracije, imat će mogućnost uvida u popis svih pacijenata, a odabirom pacijenta i uvid u njegov zdravstveni karton. Korisnik koji se prijavio kao pacijent imat će ponuđen test za ispitivanje simptoma s ranije navedenim parametrima. Zdravstveni karton pacijenta sadrži ispis osobnih podataka, svih rezultata prijašnjih testova, simptoma koji su zadnji put uneseni, razina hormona te preporuka nastala ispitivanjem simptoma. Svi podaci ispisuju se učitavanjem istih iz baze podataka.

#### <span id="page-20-1"></span>**3.3.1. Prijava korisnika**

Otvaranjem aplikacije, korisniku je prikazana početna stranica aplikacije koja se sastoji od polja za unos adrese e-pošte, polja za unos lozinke te tipke za prijavu. Ispod se nalazi tipka *Ne posjedujete korisnički račun?* pritiskom na koju će se zamijeniti forma za prijavu s formom za registraciju. Prijava korisnika moguća je samo ako korisnik već ima izrađen profil.

#### <span id="page-20-2"></span>**3.3.2. Registracija korisnika**

Ako korisnik prvi put pristupa aplikaciji, za daljnje korištenje treba izraditi račun. Forma registracije vrlo je slična formi za prijavu, a razlika je tipka *Već imate korisnički račun?* pritiskom na koju se ponovno zamjenjuju forme za registraciju i prijavu. Pritiskom na tipku za registraciju otvara se forma za ispunjavanje osobnih podataka. Ona sadrži polja za ime, prezime i datum rođenja korisnika, te polja s ponuđenim izborima za spol, dijagnosticiranu bolest i ulogu. Registracija korisnika bit će uspješna samo ako je korisnik popunio sva polja. Na dnu forme nalazi se tipka za unos pritiskom na koju se podaci spremaju u bazu podataka, a korisniku se pojavljuje novi zaslon ovisno u ulozi koju je odabrao.

#### <span id="page-20-3"></span>**3.3.3. Anketa o simptomima korisnika**

Korisnik pristupa anketi o simptomima pritiskom na gumb na navigacijskoj traci. Anketa se ne koristi za dijagnozu bolesti jer je to zadatak stručne osobe. Korisnik anketi može pristupiti u svakom trenutku te ne postoji ograničenje za broj rješavanja ispita. Rezultat se sprema u bazu podataka zajedno s datumom rješavanja ispita, a ako postoji već spremljen rezultat s tim datumom, zamijenit će se vrijednost s onom novijom. Rezultat se sprema u obliku postotka, a korisniku će biti prikazan u dva oblika. Prvi je u obliku postotka na grafu, a drugi u obliku kreirane preporuke koja će kasnije detaljnije biti razrađena. Rezultat neće biti kreiran ako korisnik nije odabrao odgovor na jedno ili više pitanja.

#### <span id="page-21-0"></span>**3.3.4. Preporuke s obzirom na odgovore u anketi**

Prema [25], cilj sustava preporuka izgradnja je odnosa između članaka i korisnika kako bi se određenom korisniku preporučio što prikladniji članak. Postoji četiri vrste načina ostvarivanja sustava preporuka: suradničko filtriranje, sadržajno, demografsko i hibridno. Suradničko filtriranje djeluje prikupljanjem i analiziranjem velike količine podataka o ponašanju korisnika, njegovim aktivnostima i preferencijama te iskorištava sličnosti s drugim korisnicima kako bi se odredila preporuka. Sadržajno filtriranje koristi preferencije korisnika za stvaranje preporuka, odnosno koristi se onim sadržajem koje je korisnik označio pozitivno. Demografsko filtriranje koristi informacije korisničkog profila kao što su dob, demografija, obrazovanje, interesi i preferencije korisnika za stvaranje preporuka jer je pretpostavka ovakvog filtriranja da korisnici sličnih osobina imaju slične interese. Hibridno filtriranje vrsta je stvaranja preporuka koja kombinira sadržajno i suradničko filtriranje te može biti učinkovitija u nekim slučajevima. Može se implementirati na razne načine kao što je korištenje sadržajnih i suradničkim metoda odvojeno radi generiranja preporuka odvojeno i kombiniranja rezultata ili samo dodavanje suradničkih metoda sadržajnom filtriranju i obrnuto. Hibridno filtriranje koristi nekoliko metoda: *Weighted, Switching, Mixed, Feature combination, Feature Augmentation. Cascade* i *Meta Level*.

Prilikom izrade aplikacije korišten je hibridni sustav preporuka, točnije metode *Weighted* i *Feature Combination*. *Weighted* metoda kombinira svaku preporučenu komponentu na temelju različite ocjene koju je dodijelio sustav, dok *Feature combination* spaja više izvora znanja kako bi stvorio preporuku. Metode su primijenjene kombinirajući komponente poput simptoma, terapije i razina hormona za stvaranje preporuka.

Nakon rješavanja testa, prikupljaju se odgovori koje je korisnik odabrao, te razine hormona korisnika koje je prethodno unio liječnik. Preporuka se kreira u dva dijela, prvi dio na temelju simptoma i terapije, dok drugi na temelju hormona. Ako je korisnik prvi put pristupio ispunjavanju ankete simptoma, moguć je ispis jedne od tri preporuke prikazane u tablici 3.2 uspoređujući izračunati postotak s ranije definiranim granicama. U ovom slučaju ne uzima se u obzir ima li pacijent dodijeljenu terapiju ili ne jer ne postoje podaci s kojim bi se usporedio pomak rezultata.

<span id="page-22-0"></span>

| <b>Postotak</b> | Preporuka                                                                                                    |
|-----------------|----------------------------------------------------------------------------------------------------|
| $0 - 34\%$      | Simptomi ne ukazuju na probleme s radom štitnjače. Ako primijetite pojavu novih<br>simptoma ili pogoršanje postojećih, javite se liječniku. |
| $35-69\%$       | Simptomi ukazuju na moguće oboljenje, pratite simptome te ako primijetite pogoršanje<br>javite se liječniku.                                |
| 70-100%         | Prema simptomima postoji velika vjerojatnost da bolujete od neke bolesti štitnjače. Javite<br>se liječniku u što kraćem roku.               |

Tablica 3.2 Prikaz preporuka na temelju simptoma – 1. dio

Ako je korisnik već ispunjavao anketu, novi rezultat uspoređuje se s prijašnjim, te se preporuka kreira na temelju promjene postotka. Kao referentna vrijednost, postavljena je granica od 10%. Sada je moguće pratiti samu terapiju s obzirom da za korisnika imamo spremljene podatke koji se mogu uspoređivati. Ako se postotak nije promijenio za više od 10%, za kreiranje preporuke ne uzima se obzir podatak o terapiji. Prikaz mogućih preporuka prikazan je u tablici 3.3.

<span id="page-22-1"></span>

| <b>Razlika</b>                 | Dodijeljena<br>terapija | Preporuka                                                                                                    |  |
|--------------------------------|-------------------------|----------------------------------------------------------------------------------------------------|--|
| Povećanje za<br>više od $10\%$ | Da                      | Vaše se stanje prema simptomima pogoršalo. Terapija ne<br>djeluje, javite se liječniku zbog korekcije terapije.            |  |
|                                | Ne                      | Vaše se stanje prema simptomima pogoršalo. Javite se<br>liječniku kako bi se utvrdilo objektivno stanje vašeg<br>zdravlja. |  |
| Smanjenje za<br>više od $10\%$ | Da                      | Vaše se stanje prema simptomima poboljšalo. Terapija<br>djeluje kako treba.                                                |  |
|                                | Ne                      | Vaše se stanje prema simptomima poboljšalo.                                                                                |  |
| Promjena<br>manja od $10\%$    |                         | Nema značajnijih promjena u simptomima.                                                                                    |  |

Tablica 3.3 Prikaz preporuka na temelju simptoma – 2. dio

Drugi dio preporuke odnosi se na vrijednosti razine hormona. Za početak provjera se ima li uopće unesenih razina, ako postoje unesene vrijednosti uspoređuju se s granicama normalne spomenutim u potpoglavlju 2.1. Moguće preporuke za ovaj slučaj prikazane su u tablici 3.4.

<span id="page-22-2"></span>

| TSH                      | FT4 i FT3                | Preporuka                                                                  |  |  |  |
|--------------------------|--------------------------|----------------------------------------------------------------------------|--|--|--|
|                          |                          | Nema podataka o mjerenju hormona u krvi.                                   |  |  |  |
| U granicama<br>normale   |                          | Hormoni su u granicama normale.                                            |  |  |  |
| Izvan granica<br>normale | U granicama<br>normale   | Razine hormona upućuju na mogući rizik od obolijevanja.                    |  |  |  |
|                          | Izvan granica<br>normale | Razine hormona su izvan granice normale te upućuju na bolest<br>štitnjače. |  |  |  |

Tablica 3.4 Prikaz preporuka na temelju razina hormona

#### <span id="page-23-0"></span>**3.3.5. Pregled pacijenata**

Ako se korisnik registrirao kao liječnik, ili se prijavom utvrdi da je korisnik već registriran kao liječnik, otvara se zaslon s abecedno poredanim pacijentima po prezimenu. Klikom na ime i prezime pacijenta, korisniku se otvara zdravstveni karton željenog pacijenta.

#### <span id="page-23-1"></span>**3.3.6. Odjava korisnika**

Svakom je korisniku omogućena odjava s korisničkog računa pritiskom na tipku za odjavu koja se nalazi na navigacijskoj traci. Pritiskom na tipku, korisniku se otvara zaslon s formom za prijavu pomoću koje se može ponovno prijaviti ili izraditi novi račun.

## <span id="page-23-2"></span>**3.4. Nefunkcionalni zahtjevi za web aplikaciju**

Nefunkcionalni zahtjevi [21] usmjereni su na kvalitete i karakteristike programskog sustava kao što su performanse, skalabilnost, upotrebljivost i sigurnost. Zahtjevi su povezani s brzim vremenom odziva, sposobnošću rukovanja povećanim korisničkim opterećenjem, intuitivnim korisničkim sučeljem te sigurnosnim mjerama.

Cijela aplikacija izrađena je jednostavnim stilom s malo boja kako bi korisniku bila lakša za korištenje. Na svakoj stranici aplikacije korisniku je prikazana navigacijska traka kako bi imao uvid u stranice kojima može pristupiti. Aplikacije je responzivna, odnosno stil aplikacije prilagođen je i za tablete i mobilne telefone. Korisnik pristupa aplikaciji prijavljivanjem čime je osigurana zaštita korisničkih podataka.

## <span id="page-23-3"></span>**3.5. Korišteni statistički postupci analize podataka**

#### <span id="page-23-4"></span>**3.5.1. Korišteni postupak analize podataka**

Regresija [22] je tehnika koja se obično koristi za određivanje odnosa između jedne ili više nezavisnih varijabli i zavisne varijable te predviđanje. Cilj regresije je razumjeti kako se zavisna varijabla mijenja u odnosu na nezavisne varijable te modeliranje tog odnosa. Regresija se koristi u različitim industrijama kao što su financijska industrija, marketing, proizvodnja i medicina [23]. Najčešće korišteni postupci regresije za analizu podataka su: linearna i logistička regresija.

Linearna regresija [26] vrsta je statističkog modela koja pretpostavlja da se zavisna varijabla može modelirati kao linearna kombinacija parametara. Jednostavna linearna regresija je model koji procjenjuje odnos između jedne nezavisne i jedne zavisne varijable. Za razliku od jednostavne, višestruka linearna regresija procjenjuje odnos između dvije ili više nezavisnih te jedne zavisne

varijable. Linearna se regresija primjenjuje za predviđanje numeričkih vrijednosti, jednostavna je za implementaciju, ali osjetljiva na ekstremne vrijednosti u podacima.

Logistička regresija [24] vrsta je statističkog modela koja se često koristi za klasifikaciju i prediktivnu analitiku. Logistička regresija procjenjuje vjerojatnost pojave nekog događaja na temelju zadanog skupa podataka nezavisnih varijabli. Budući da je ishod vjerojatnost, vrijednost zavisne varijable ograničena je na interval između 0 i 1. Logistička regresija nije ograničena na broj nezavisnih varijabli, a definirana je formulom:

$$
p = \frac{1}{1 + e^{-(\beta_0 + \beta_1 x_1 + \beta_2 x_2 + \dots + \beta_p x_p)}}
$$
(3-1)

gdje je:

- $\bullet$   $p$  vjerojatnost pojave nekog događaja
- $\bullet$  e Eulerov broj
- $x_0, x_1, ..., x_n$  ulazna varijabla
- $\beta_0$ ,  $\beta_1$ , ...,  $\beta_p$  koeficijenti regresije ili težinske vrijednosti.

Metoda logističke regresije jednostavna je za interpretaciju i robusna na stršeće vrijednosti, međutim, kao i metoda linearne regresije, ograničena je na svojstva linearnosti. Logistička regresija nalazi primjene u stvarnom životu kao što je predviđanje cijena nekretnina, medicinska istraživanja i sl.

#### <span id="page-24-0"></span>**3.5.2. Primjena statističkog postupka analize podataka**

Za izračun rezultata ispitivanja simptoma u obliku postotka korišten je postupak logističke regresije. Nakon proučavanja literature, izabrano je šest najčešćih bolesti štitnjače opisanih u poglavlju 2. Težinske vrijednosti simptoma zasebno su odabirane za svaku bolest, a zbog sličnosti simptoma, čvorovi na štitnjači i guša su grupirani te je dobiveno pet različitih jednadžbi. Simptomima su pridodijeljene težinske vrijednosti tako da manju vrijednost imaju oni simptomi koji će češće pojavljuju kod oboljelih. Težinske vrijednosti su statičke, odnosno ne mijenjaju se vrijednosti koje su unesene u algoritam tijekom korištenja aplikacije. Kako bi odgovore bilo moguće primijeniti u izrazu za logističku regresiju, potrebno je dodijeliti bodove za svaku odgovor. Simptomima koje osobe mogu imati često, neovisno o tome boluju li od neke druge bolesti ili ne, dodijeljen je prvi set bodova. Oni nešto rjeđi i ozbiljniji simptomi koje osoba ne mora osjećati svaki dan, pridodijeljen je set bodova s malo većim vrijednostima nego u prvom. Simptomi koji mogu imati samo dva stanja, odnosno da ih osoba primjećuje ili ne, imaju veću razliku jer su jasniji

pokazatelji bolesti nego oni ranije navedeni. Zadnja skupina su simptomi koji osim normalnog imaju i stanja koji ukazuju na nepravilan rad štitnjače. Kod ovih je simptoma u poglavlju 2 navedeno koje stanje ukazuje na koju bolest štitnjače, npr. ubrzan rad srca ukazuje na hipertireozu, dok usporen rad srca na hipotireozu. Na taj način će prilikom množenja koeficijenta s ulaznom vrijednošću biti spriječeno da oba stanja imaju jednak utjecaj za određenu bolest. Dodjela bodova prikazana je tablicom 3.5.

<span id="page-25-0"></span>

| <b>MOGUĆI ODGOVORI</b>                                   | <b>BODOVI ZA ODGOVORE</b> |
|----------------------------------------------------------|---------------------------|
| Svaki dan, nekoliko dana u tjednu, jednom tjedno, nikada | 3, 2, 1, 0                |
| Manje od 60, 60 do 100, više od 100                      | $-5, 0, 5$                |
| Često, ponekad, rijetko, nikad                           | 5, 4, 2, 1                |
| Smanjenje, bez promjene, povećanje                       | $-5, 0, 5$                |
| Da/Ne                                                    | 5, 0                      |
| Neredovita, redovita, učestala                           | $-5, 0, 5$                |

Tablica 3.5 Pretvorba ulaznih varijabli kod korištenja logističke regresije

Nakon što korisnik ispuni anketu i pritisne tipku za rezultat, prikupe se odabrani odgovori i predaju funkciji koja će uspoređivati prikupljene odgovore s mogućim te za svaki simptom pohraniti brojčanu vrijednost. Za svaku odabranu bolest unaprijed su definirani simptomi koji su pokazatelji te bolesti, kao i težinske vrijednosti svakog simptoma. Odgovori u obliku brojčanih vrijednosti predaju se izrazima, a kao rezultat se dobiju vjerojatnosti bolesti. Za daljnje stvaranje preporuka i praćenje terapije, odabire se najveća vjerojatnost i pohranjuje u bazu podataka.

# <span id="page-26-0"></span>**4. PROGRAMSKO RJEŠENJE WEB APLIKACIJE**

U ovome će poglavlju biti opisani korišteni programski alati, jezici i tehnologije te opisana programska rješenja na strani korisnika i poslužitelja.

### <span id="page-26-1"></span>**4.1. Korišteni programski alati, jezici i tehnologije**

#### <span id="page-26-2"></span>**4.1.1. Visual Studio Code**

Visual Studio Code [17] razvojno je okruženje za uređivanje koda. Dostupan je na operacijskim sustavima Linux, Windows i macOS. Uključuje unaprijed integriranu podršku za JavaScript, ali ima i bogat ekosustav dodataka za često korištene programske jezike. Uz podršku za veliku količinu jezika, VS Code pridonosi većoj produktivnosti s isticanjem sintakse, podudaranjem zagrada, automatskim uvlačenjem i drugo. VS Code uključuje i ugrađenu podršku za IntelliSense dovršavanje koda, bogato razumijevanje semantičkog koda i navigaciju, refaktoriranje koda te interaktivni *debugger* za lakše otklanjanje pogrešaka.

#### <span id="page-26-3"></span>**4.1.2. HTML**

HyperText Markup Language (HTML) je jezik koji se najčešće koristi pri izradi web stranica. HTML nije programski jezik. Kombinacija je hiperteksta i jezika za označavanje. Hipertekst se odnosi na dijelove teksta koji su povezani s drugim dokumentom ili sadržajem unutar istog dokumenta. Jezik za označavanje je sustav za identificiranje i opisivanje različitih komponenti dokumenta kao što su naslovi, paragrafi i popisi. Temeljna struktura dokumenta je oznaka. Besplatan je, dostupan svima te jednostavan i lak za uporabu što su razlozi njegove popularnosti i prihvaćenosti.

#### <span id="page-26-4"></span>**4.1.3. CSS**

Dok se HTML koristi za opisivanje sadržaja na web stranici [18], Cascading Style Sheets (CSS) opisuje kako bi taj sadržaj trebao izgledati. Fontovi, boje, pozadinske slike, prored, izgled stranice, posebni efekti, osnovne animacije i još mnogo toga, kontrolira se pomoću CSS-a. Iako je moguće objaviti web stranicu samo pomoću HTML-a, najčešće se koriste skupa kako bi se postigao ljepši izgled same stranice.

#### <span id="page-27-0"></span>**4.1.4. JavaScript**

JavaScript [19] je programski jezik koji web stranici dodaje dinamičko ponašanje. Također je i interpreter, što znači da se kod izvodi odozgo prema dolje, rezultat pokretanja koda se odmah vraća, a kod ne treba transformirati u drugi oblik prije nego ga preglednik pokrene. JavaScript podržavaju svi glavni web preglednici poput Chrome-a i Safari-ja. Početni JavaScript jezik na klijentskoj strani uključuje uobičajene značajke programiranja koji omogućuje pohranu korisnih vrijednosti unutar varijabli, obavlja operacije na dijelovima teksta, pokreće kod uslijed događaja na stranici, kao što je pritisak tipke i mnogo više.

Dodatne funkcionalnosti za korištenje u JavaScript kodu pružaju aplikacijska programska sučelja. API-ji su već definirani dijelovi koda koji programerima olakšavaju implementaciju određenih funkcionalnosti. Za programiranje čine isto što i setovi namještaja koji se koriste prilikom uređivanja doma. Jednostavnije je postaviti gotov proizvod nego sam osmišljavati dizajn njegovih dijelova i njihovu izradu.

#### <span id="page-27-1"></span>**4.1.5. Firebase**

Firebase [20] je razvojna platforma koja olakšava izradu i razvoj raznih aplikacija. Programerima pruža različite alate i usluge omogućavajući pritom povećanje broja korisnika i ostvarivanje poslovnih ciljeva, a temelji se na Googleovoj infrastrukturi. Firebase se svrstava u kategoriju NoSQL baza podataka, a podaci se pohranjuju u dokumente slične JSON formatu. Dokument u Firebase-u je skup parova ključ-vrijednost definiran shemom, a skupina dokumenata čini kolekciju.

Firebase omogućuje autentifikaciju korištenjem adrese e-pošte, zaporke, broja telefona ili korisničkih računa poput Facebook korisničkog računa. Firebase pruža bazu podataka u stvarnom vremenu, što znači da se podaci automatski sinkroniziraju među svim korisničkim uređajima. Firebase nema ograničenja za vrste aplikacija, ali postoje ograničenja za platforme koje imaju omogućeno korištenje. Primarni su ciljevi Android i iOS, a sve je veća podrška za web, Flutter, Unity i C++.

## <span id="page-27-2"></span>**4.2. Programsko rješenje na strani korisnika**

#### <span id="page-27-3"></span>**4.2.1. Programsko rješenje registracije korisnika**

Ako korisnik prvi put pristupa aplikaciji, nužna je izrada korisničkog računa. Pritiskom na tipku *register*, prikupljaju se podaci iz polja za unos adrese e-pošte i lozinke te predaju metodi *createUserWithEmailAndPassword* kao što je prikazano na slici 4.1. Ako je stvaranje korisničkog računa uspješno izvršeno, korisnik će biti usmjeren na stranicu nastavak registracije, a kao parametar u URL-u nalazit će se jedinstveni identifikator korisnika. Ako dođe do pogreške, greška će biti zapisana u konzolu, a korisniku će se prikazati upozoravajući prozor s porukom o pogrešci.

document.getElementById("register").addEventListener('click', function() { var email = document.getElementById('email').value; var password = document.getElementById('password').value; createUserWithEmailAndPassword(auth, email, password) .then((userCredential) => { const user = userCredential.user: console.log(user); window.location.href = "pages/osobni podaci.html?userId=" + user.uid;  $\mathcal{V}$ .catch((error) => { const errorCode = error.code; const errorMessage = error.message; console.log(errorMessage); alert(error);  $\}$ :  $\mathcal{Y}$ 

Slika 4.1 Programski kod za registraciju korisnika adresom e-pošte i lozinkom

<span id="page-28-0"></span>Drugi dio registracije odnosi se na unos osobnih podataka. Kao što je prikazano na slici 4.2, iz forme se prikupljaju osobni podaci koje je korisnik unio. Na temelju odabrane uloge, odabire se ime kolekcije u koju će se spremati podaci o korisniku. Kao referenca na dokument uzima se jedinstveni identifikator korisnika iz URL-a. Po završetku spremanja podataka, ponovno se provjerava odabrana uloga kako bi se odredilo koja će se stranica prikazati korisniku. Ako je u pitanju liječnik, neće biti potrebno spremanje njegovog identifikatora jer je njegov zadatak nadzor pacijenata. Uz identifikator, kao parametar URL-a sprema se uloga korisnika koji je pristupio aplikaciji. Ako slučaju pogreške prilikom spremanja podataka, ispisat će se pogreška. Na slici 4.3 vidljiv je popis svih korisničkih računa unutar Cloud Firestore te prikaz jednog korisničkog računa s podacima koje je korisnik ispunio prilikom registracije. Na slici 4.4 vidljiv je prikaz korisničkog računa u Auth bazi podataka s adresom e-pošte te jedinstvenim identifikatorom korisnika koji se koristi kao ime dokumenta u Cloud bazi podataka u kojem su pohranjeni osobni podaci toga korisnika.

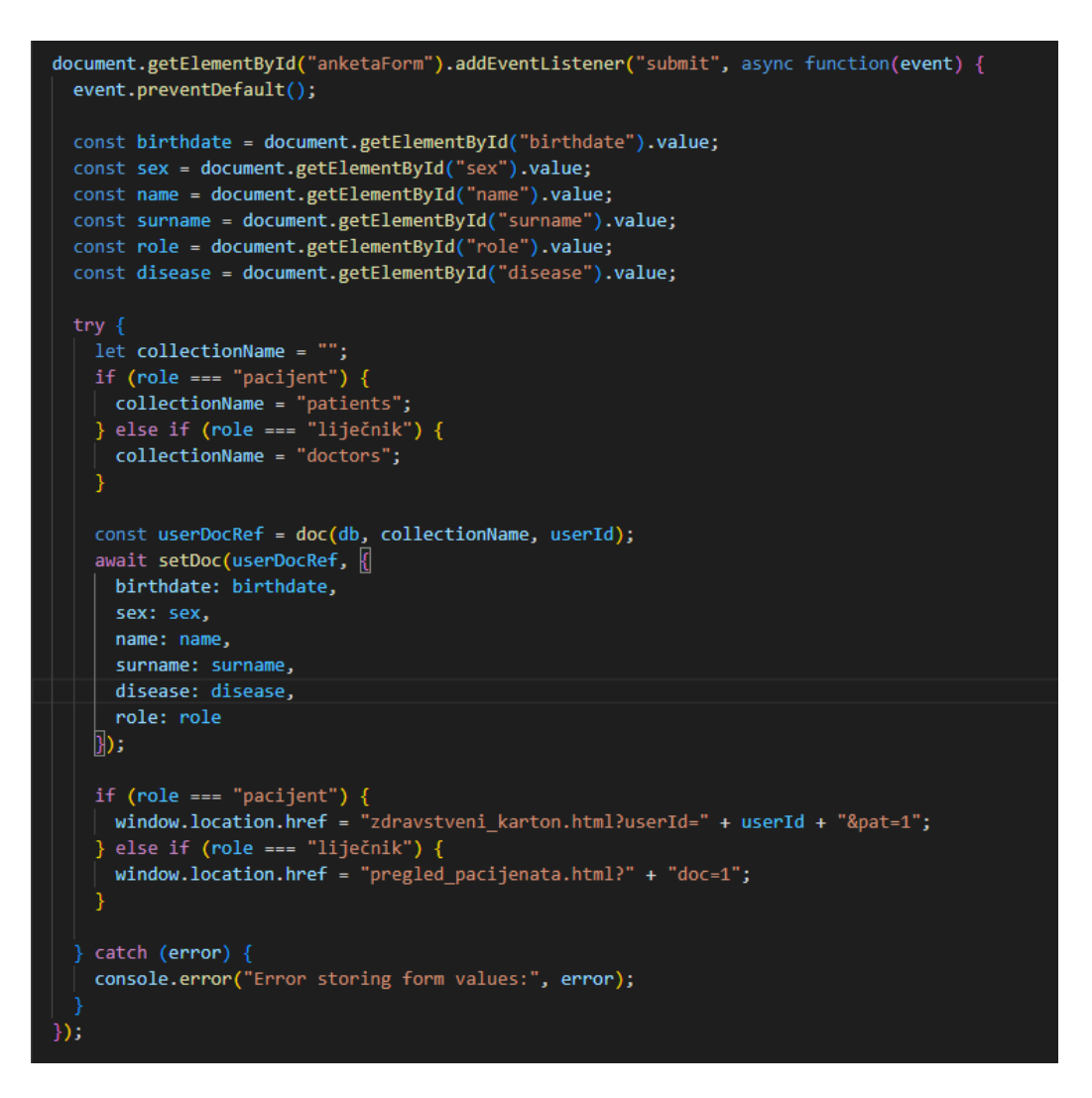

<span id="page-29-0"></span>Slika 4.2 Programski kod za unos osobnih podataka prilikom registracije korisnika

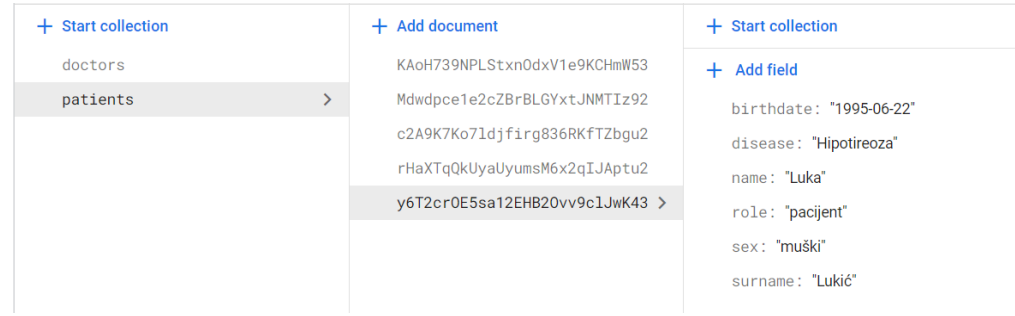

#### Slika 4.3 Prikaz korisnika u Cloud Firestore

<span id="page-29-2"></span><span id="page-29-1"></span>

| Identifier     | <b>Providers</b> | Created $\downarrow$ | Signed In    | User UID                     |
|----------------|------------------|----------------------|--------------|------------------------------|
| ana@gmail.com  |                  | Jul 27, 2023         | Jul 27, 2023 | c2A9K7Ko7ldjfirg836RKfTZbgu2 |
| luka@gmail.com |                  | Jul 27, 2023         | Jul 27, 2023 | y6T2crOE5sa12EHB2Ovv9clJwK43 |

Slika 4.4 Prikaz korisnika u Firebase Authentication

#### <span id="page-30-0"></span>**4.2.2. Programsko rješenje prijave korisnika**

Ako korisnik već posjeduje korisnički račun, za daljnje korištenje aplikacije potrebna je uspješna prijava. Kao što je prikazano na slici 4.5, pritiskom na tipku za prijavu, dohvaćaju se unesene vrijednosti za adresu e-pošte i lozinku te predaju metodi *signInWithEmailAndPassword*. Ako je pronađena unesena adresa te ako se adresa i lozinka podudaraju, stvaraju se reference na obje kolekcije kako bi se utvrdilo koji korisnik se želi prijaviti i koja stranica se iduća treba prikazati. Prvo se izvršava pretraga u kolekciji koja pohranjuje liječnike. Ako korisnik nije pronađen, pretraga se nastavlja u kolekciji koja sadrži pacijente. U slučaju da korisnik nije pronađen ni u jednoj kolekciji, ispisuje se pogreška u konzolu, ali i u obliku upozoravajućeg prozora kako bi i korisniku bila vidljiva.

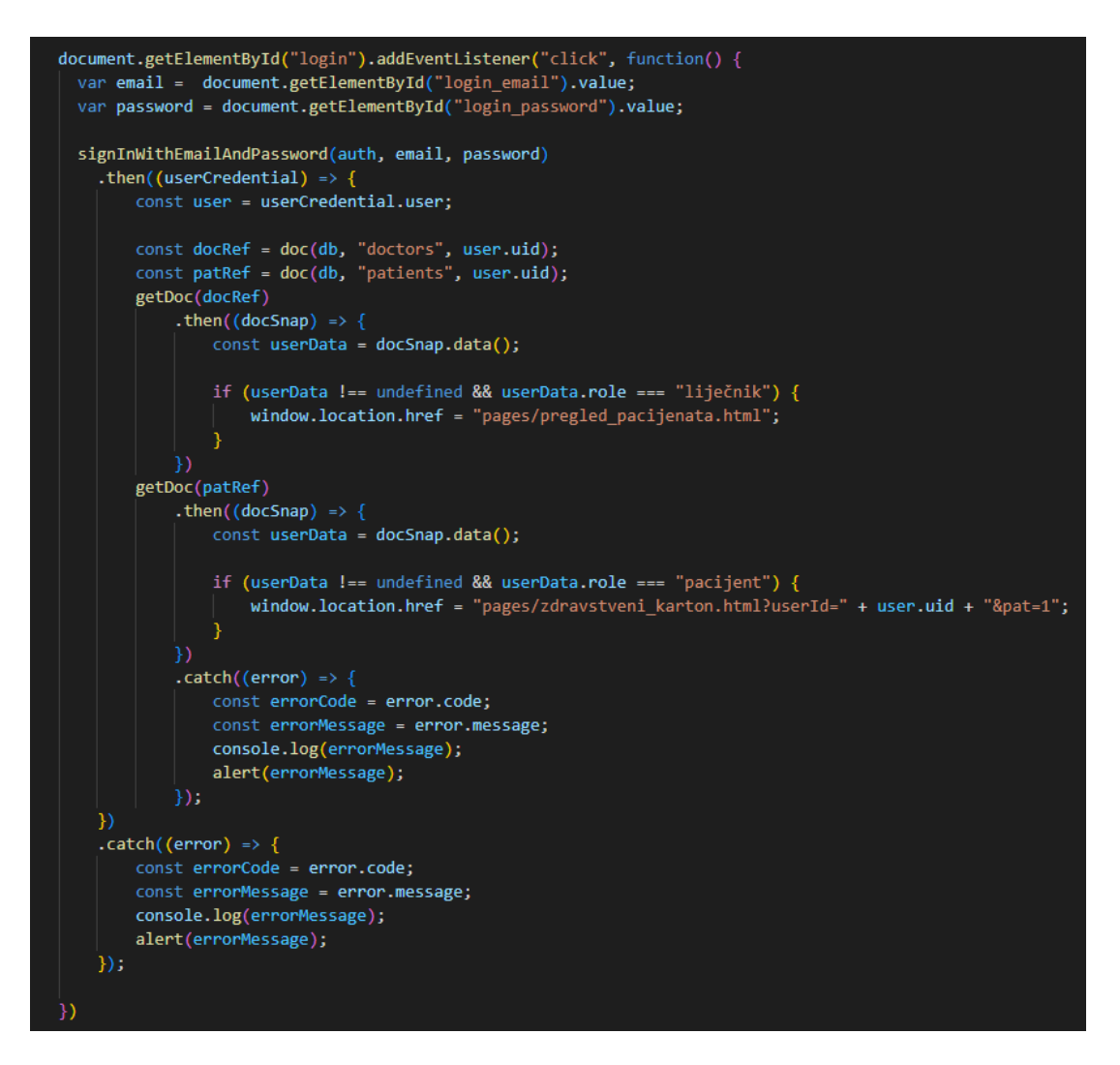

<span id="page-30-1"></span>Slika 4.5 Programski kod za prijavu korisnika

#### <span id="page-31-0"></span>**4.2.3. Programsko rješenje ankete simptoma**

Na slici 4.6 prikazana je funkcija čijim se pozivom prikupljaju oznake uz označene radio tipke. Stvara se prazan objekt *selectedLabels* koji će se koristiti za pohranu označenih vrijednosti. U HTML-u se pronalaze svi elementi koji pripadaju klasi *.form-group*, a metodom *forEach()* prolazi se kroz svaki pronađeni element. Unutar svake grupe pronalazi se označena radio tipka te ako postoji, uzima se tekstualna vrijednost sljedećeg elementa od označenog unosa. Tekstualna vrijednost zamjenjuje se brojem pomoću rječnika s bodovima prikazanim na slici 4.7. U objekt stvoren na početku funkcije, sprema se naziv grupe kao ključ, a njegova vrijednost bit će tekstualna vrijednost zamijenjena brojem.

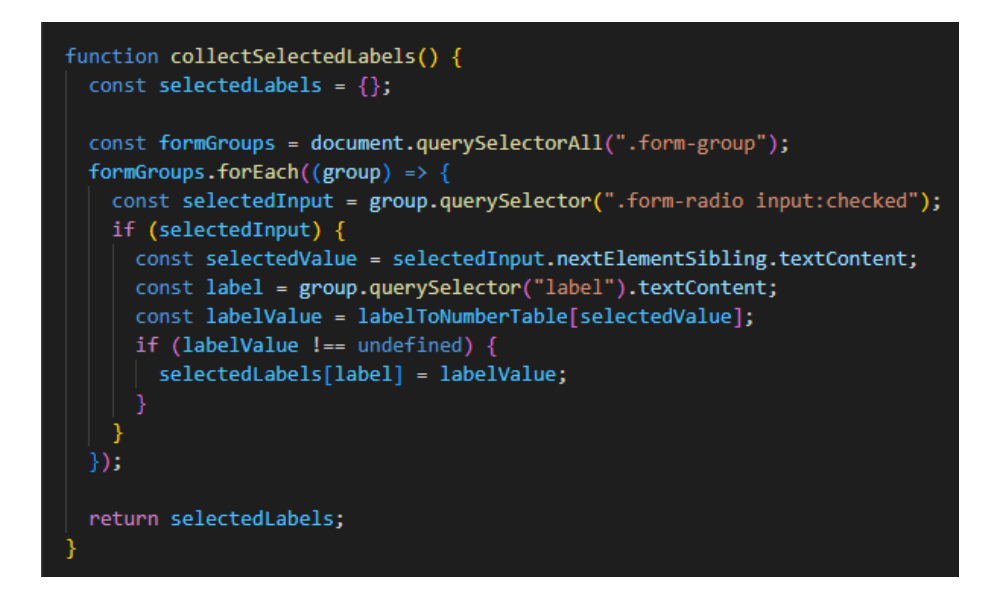

<span id="page-31-1"></span>Slika 4.6 Programski kod funkcije za prikupljanje odgovora

 $const$  labelToNumberTable = { "Svaki dan": 3, "Nekoliko dana u tjednu": 2, "Jednom tiedno": 1. "Nikada": 0, "Manje od 60": -5, "60 do 100": 0, "Više od 100": 5. "Često": 5, "Ponekad": 4, "Rijetko": 2, "Nikad": 1, "Da": 5, "Ne":  $\theta$ , "Smanjenje": -5, "Bez promjene": 0, "Povećanje": 5, "Neredovita": -5, "Redovita": 0, "Učestala": 5,

Slika 4.7 Rječnik za pretvaranje odgovora u numeričke vrijednosti

<span id="page-32-1"></span>Numeričke oznake prosljeđuju se funkciji za izračun vjerojatnosti oboljenja, odnosno primjenu logističke regresije. Na slici 4.8 prikazan je dio funkcije koji prolazi kroz rječnik sa simptomima za hipertireozu čiji su ključevi simptomi, a vrijednosti težinske vrijednosti tih simptoma. Za svaki simptom množi težinsku vrijednost s numeričkom oznakom tog simptoma i pridodaje unaprijed definiranoj početnoj vrijednosti za tu bolest. Taj zbroj se predaje izrazu za logističku regresiju i zaokružuje na četiri decimale.

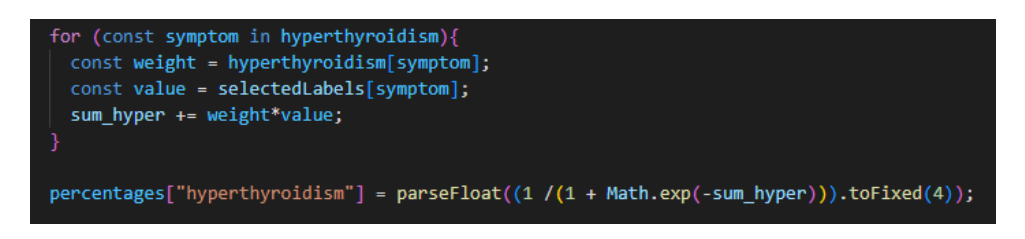

Slika 4.8 Programski kod primjene logističke regresije

## <span id="page-32-2"></span><span id="page-32-0"></span>**4.2.4. Programsko rješenje praćenja simptoma**

Praćenje simptoma moguće je na dva načina. Prvi način je pomoću grafa koji na osi apscisa prikazuje datume ispitivanja simptoma poredanih od najstarijeg do najnovijeg s lijeva na desno. Na osi ordinata prikazani su najveći postotci svakog ispitivanja simptoma kao što je prikazano na slici 4.9. Svakoj je osi definirana boja fonta za oznake, boja mrežnih linija te je pridodijeljen naziv osi kako bi se znalo koja os što prikazuje. Ako je korisnik tek registriran, neće imati podatke o prethodnim ispitivanjima simptoma stoga će umjesto grafa biti ispisana poruka.

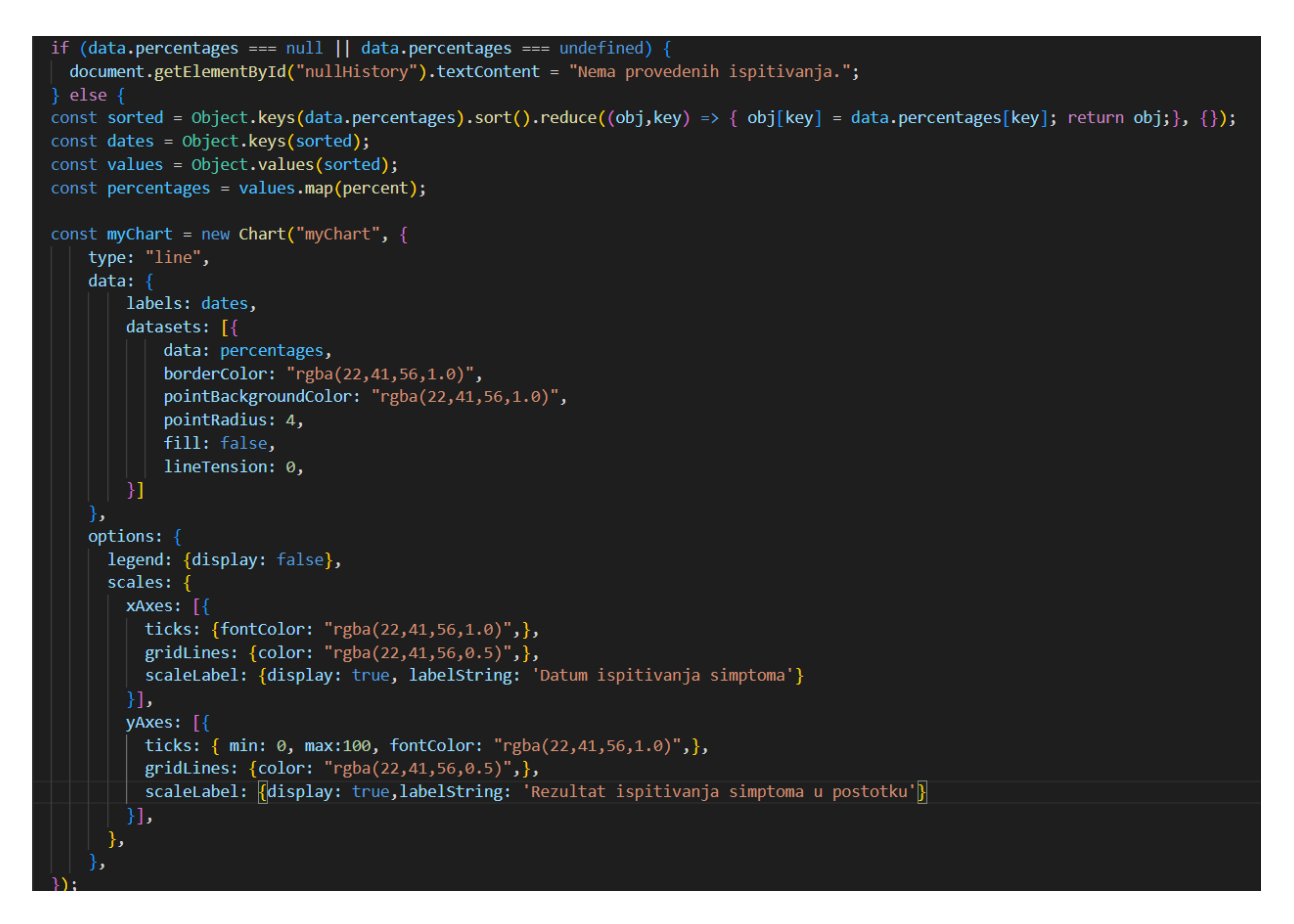

Slika 4.9 Programski kod za praćenje simptoma pomoću grafa

<span id="page-33-0"></span>Drugi način prikazan je na slici 4.10. U bazu podataka se nakon ispitivanja simptoma pohranjuju svi odgovori koje je korisnik unio, a u tablici se prikazuju samo zadnji uneseni simptomi po unaprijed definiranom rasporedu prikazanim nizom *symptomOrder*. Kao i kod prikaza grafa, ako korisnik nema spremljenih podataka, ispisat će se poruka na zaslon umjesto prikaza tablice. Podaci se pohranjuju u tablicu tako da se za svaki simptom kreira novi red tablice koji će imati dvije ćelije. U prvu se pohranjuje naziv simptoma, a u drugi njegova vrijednost iščitana iz baze podataka. Ako vrijednost za taj simptom ne postoji, iako to ne bi trebao biti slučaj jer će spremanje u bazu podataka biti zaustavljeno ako nije definirana neka vrijednost, umjesto vrijednosti bit će ispisan znak *-*.

```
const symptomsTable = document.getElementById("symptomsTable");
if (data.symptoms === null || data.symptoms === undefined) {
  const row = symptomsTable.insertRow();
  const symptomCell = row.insertCell(0):
  const valueCell = row insertCell(1):
 symptomCell.textContent = "Nema podataka o simptomima.";<br>valueCell.textContent = "Nema podataka o simptomima.";
 else {
  const symptomsData = data.symptoms:
 const symptomOrder = [["Nervoza", "Umor", "Otkucaji srca u stanju mirovanja", "Pojačano znojenje",<br>"Problemi sa spavanjem", "Zimogroznost", "Slaba kosa i nokti",<br>"Slabost mišića", "Tjelesna težina", "Povećan apetit", "Stol
  symptomOrder.forEach((symptom) => {
    const row = symptomsTable.insertRow();
    const symptomCell = row.insertCell(0);
    const valueCell = row.insertCell(1);
    symptomCell.textContent = symptom;
    if (symptomsData.hasOwnProperty(symptom)) {
      valueCell.textContent = symptomsData[symptom];
    \} else {
       valueCell.textContent = "-";
```
<span id="page-34-1"></span>Slika 4.10 Programski kod za praćenje simptoma pomoću zadnje unesenih vrijednosti

### <span id="page-34-0"></span>**4.2.5. Programsko rješenje pregleda pacijenata**

Ako se korisnik prijavi ili registrira kao liječnik, otvara se stranica s popisom svih pacijenata u obliku "prezime, ime", a pacijenti su poredani abecedno po prezimenu kao što je prikazano na slici 4.11. Prilikom učitavanja stranice, stvara se referenca na kolekciju pacijenata. Čitanjem iz baze jednoj po jednog dokumenta, dodaje se novi element u listu čiji je tekst ime i prezime toga korisnika. Zatim se postavlja poveznica na korisnika tako da se liječniku pritiskom tipke otvara zdravstveni karton tog pacijenta, a kao parametar URL-a se spremaju jedinstveni identifikator pacijenta i oznaka da je korisnik liječnik. Sortiranje popisa obavlja se nakon čitanja baze podataka i stvaranja cijelog popisa, a korišten je algoritam *Bubble sort*.

```
document.addEventListener("DOMContentLoaded", async function() {
  const patientsRef = collection(db, "patients");
 getDocs(patientsRef)
    .then((querySnapshot) => {
     const patientList = document.getElementById("patientList");
     querySnapshot.forEach((doc) => {
       const patientData = doc.data();
        const patientItem = document.createElement("li");
        patientItem.textContent = `${patientData.surname}, ${patientData.name}`;
       patientItem.addEventListener("click", () => {
         const userId = doc.id:
          window.location.href = "zdravstveni_karton.html?userId=" + userId + "&doc=1";
        \mathcal{W}:
       patientList.appendChild(patientItem);
      var switching = true;
      var i, shouldSwitch, b;
      while (switching) \{switching = false;
        b = patientList.getElementsByTagName("LI");
        for (i = 0; i < (b.length - 1); i++) {
          shouldSwitch = false;
          if (b[i].innerHTML.toLowerCase() > b[i + 1].innerHTML.toLowerCase()) {
            shouldSwitch = true;
            break;
        if (shouldSwitch) {
         b[i].parentNode.insertBefore(b[i + 1], b[i]);
          switching = true;-3
    \mathcal{Y}\text{.catch}((error) \Rightarrowconsole.error("Error fetching patient data:", error);
    \mathcal{V}:
\mathcal{Y}:
```
Slika 4.11 Programski kod za popis svih pacijenata

<span id="page-35-0"></span>Liječnik i pacijent pristupaju istoj stranici koja prikazuje zdravstveni karton pacijenta s nekoliko razlika. Pacijent ima mogućnost ispitivanja simptoma, dok je liječniku ta mogućnost skrivena. Prilikom registracije pacijent ima mogućnost odabrati dijagnosticiranu bolest štitnjače, ako ju ima, a liječnik će uvidom u pacijentov zdravstveni karton imati mogućnost promijeniti vrijednost tog polja. Liječnik ima i mogućnost unosa razina hormona TSH, FT4 i FT3 kao rezultate testiranja krvi tog pacijenta kao što je prikazano na slici 4.12, dok pacijent ima samo uvid u rezultate. Rezultati su zapisani u tablicu zajedno s datumom testiranja krvi. Pritiskom na tipku za spremanje novih razina hormona u krvi, podaci se spremaju u bazu, a stranica će se osvježiti kako bi novi podaci bili vidljivi u tablici. Ako spremanje podataka u bazu nije uspjelo, u konzolu i u obliku upozoravajućeg oblaka bit će ispisana poruka o grešci.

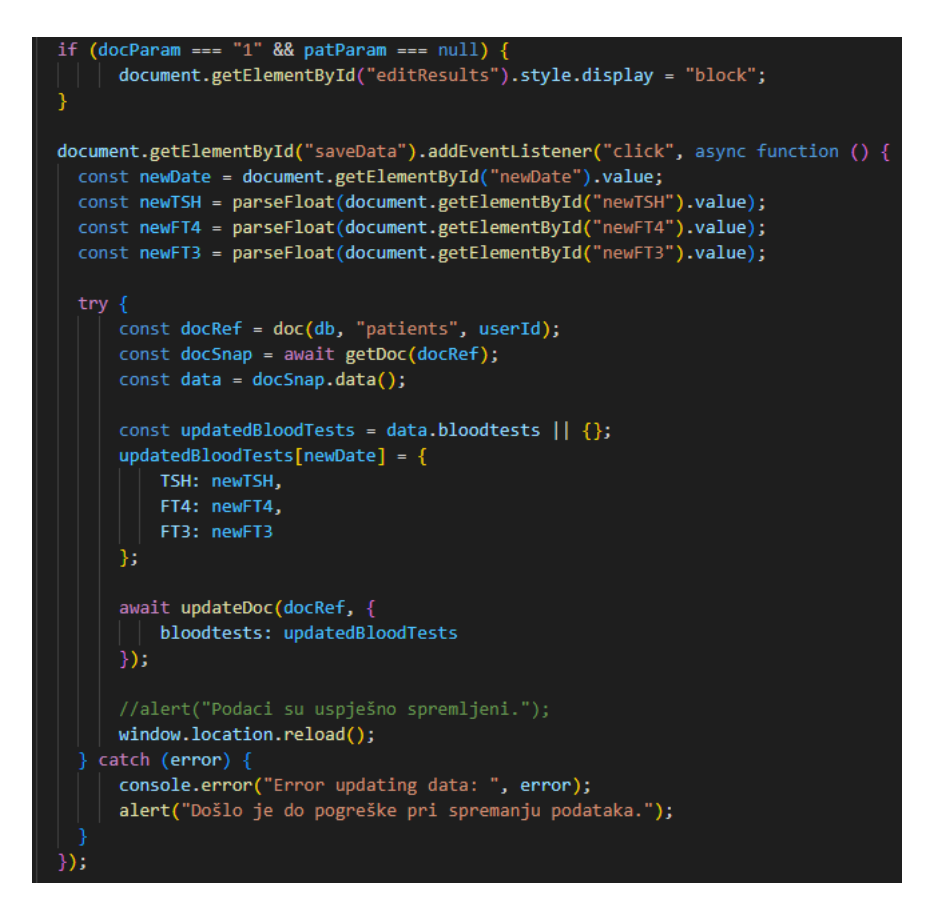

Slika 4.12 Programski kod za unos razina hormona od strane liječnika

## <span id="page-36-2"></span><span id="page-36-0"></span>**4.2.6. Programsko rješenje odjave korisnika**

Odjava korisnika iz aplikacije moguća je pritiskom na tipku za odjavu koja se nalazi u desnom uglu navigacijske trake. Proces odjave jednak je za oba tipa korisnika. Pritiskom na tipku za odjavu poziva se metoda *signOut*. Ako je odjava uspješna, korisnik se vraća na početni zaslon za prijavu, u suprotnom se ispisuje poruka o grešci. Postupak odjave prikazan je na slici 4.13.

<span id="page-36-3"></span><span id="page-36-1"></span>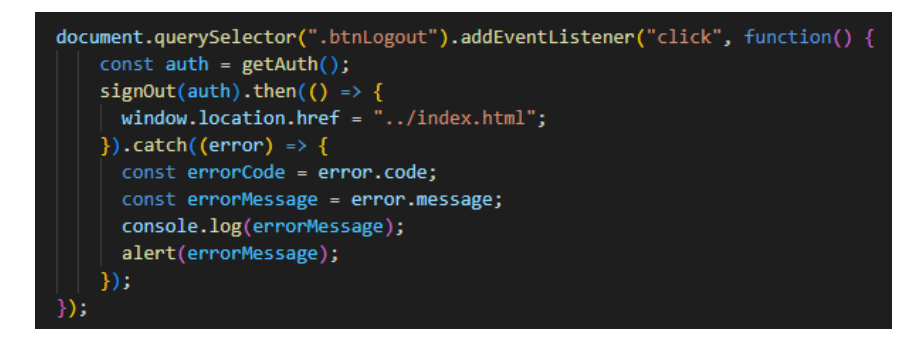

Slika 4.13 Programski kod odjave korisnika

# **4.3. Programsko rješenje na strani poslužitelja**

### <span id="page-37-0"></span>**4.3.1. Stvaranje i prikaz preporuka**

Nakon što korisnik ispuni anketu te se odredi najveći postotak, prikuplja se podatak o već dodijeljenoj terapiji. Korisniku će na vrhu ankete biti ponuđena opcija pomoću radio tipki. Slika 4.14 prikazuje da se prvi dio preporuke kreira pomoću simptoma i terapije. Ako je korisnik prvi put riješio anketu za ispitivanje simptoma, uzima se u obzir da i ako ima dodijeljenu terapiju, ne može se pratiti njezin napredak, pa se podatak o terapiji zanemaruje. Postotak veći od 70% definiran je kao vrlo visoka vjerojatnost bolesti, postotak između 35% i 70% kao moguće oboljenje, a onaj manji od 35% kao niska vjerojatnost bolesti. Ako je korisnik već ispitivao simptome pomoću ankete, uspoređuju se trenutni i prethodni postotak. Kao značajna promjena postotka, uzima se razlika od 10%. Pritom se za stvaranje preporuke uzima u obzir što je korisnik odgovorio na pitanje ima li dodijeljenu terapiju.

```
let recommendation = ":
if (prevPercentage === undefined ) {
  if (maxPercentage>=70) {
   recommendation += "Prema simptomima postoji velika vjerojatnost da bolujete od neke bolesti štitnjače. ";<br>recommendation += "Javite se liječniku u što kraćem roku. ";
  } else if(maxPercentage>=35) {
   recommendation += "Simptomi ukazuju na moguće oboljenje, pratite simptome te ako primjetite pogoršanje javite se liječniku. ";
  \} else {
   recommendation += "Simptomi ne ukazuju na probleme s radom štitnjače. ";
    recommendation += "Ako primjetite pojavu novih simptoma ili pogoršanje postojećih, javite se liječniku. ";
  if (percentageChange >= 10) {
    recommendation += "Vaše se stanje prema simptomima pogoršalo. ";
    if (selectedOption === "Da") {
      recommendation += "Terapija ne djeluje, javite se liječniku zbog korekcije terapije. ";
    \} else \{recommendation += "Javite se liječniku kako bi se utvrdilo objektivno stanje vašeg zdravlja. ";
  } else if (percentageChange <= -10) {
    recommendation += "Vaše se stanje prema simptomima poboljšalo. ";
    if (selectedOption === "Da") {
      recommendation += "Terapija djeluje kako treba. ";
  \} else\{recommendation += "Nema značajnijih promjena u simptomima. ";
```
Slika 4.14 Programski kod stvaranja preporuke pomoću ispitivanja simptoma

<span id="page-37-1"></span>Drugi dio preporuke kreira se pomoću unesenih razina hormona. Slika 4.15 prikazuje da se unesena razina hormona uspoređuje s onima navedenim u potpoglavlju 2.1. Za početak se uspoređuje samo razina hormona TSH, a ako je ona izvan granica normale, gledaju se razine ostala dva hormona. Ako korisnik nema unesene razine hormona, kao dio preporuke će se ispisati poruka da ne postoje podatci o hormonima.

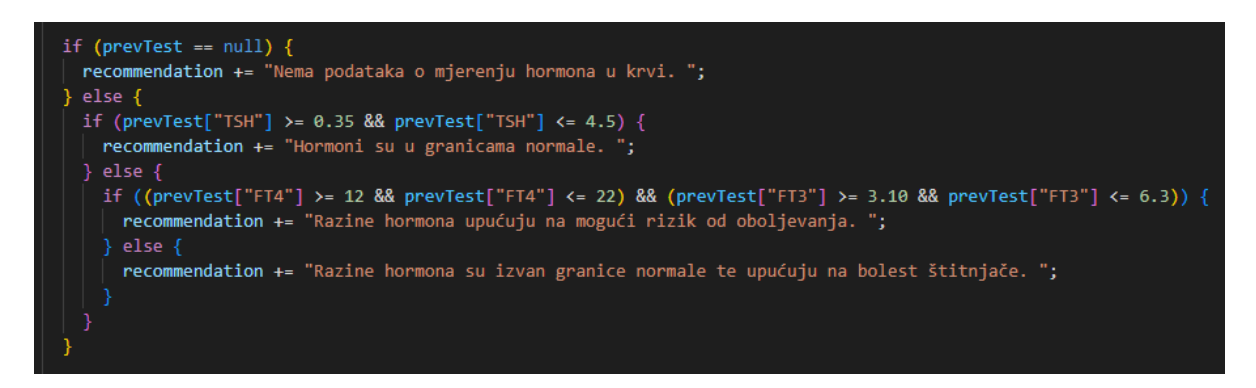

Slika 4.15 Programski kod stvaranja preporuke pomoću razine hormona

#### <span id="page-38-1"></span><span id="page-38-0"></span>**4.3.2. Ostvarenje baze podataka**

Prilikom korisnikove registracije te nakon svakog ispitivanja simptoma, rezultati se spremaju unutar Cloud Firestore kao što je prikazano na slici 4.16. Podaci se spremaju i prilikom unošenja razina hormona krvi ili promjenom dijagnosticirane bolesti od strane liječnika. Podaci o osobi te rezultati testova spremaju se u isti dokument, čija je referenca jedinstveni identifikator tog korisnika. Rezultati ispitivanja simptoma, simptomi i rezultati krvnih pretraga spremaju se u obliku rječnika radi jednostavnijeg prikaza, pohrane i dodavanja novih podataka.

```
birthdate: "2023-07-10"
\star bloodtests
   ▶ 2023-08-08: {FT3: 7.3, FT4: 5.8, TSH: ...}
   2023-08-16: {FT3: 6, FT4: 4, TSH: 0.2}
   disease: "Guša"
   name: "Pero"
percentages: {2023-07-22: 0.0547, 2023-...}
   recommendation: "Nema značajnijih promjena u simptomima. Razine hormona
                      su izvan granice normale te upućuju na bolest štitnjače.
   role: "pacijent"
   sex: "muški"
   surname: "Perić"
> symptoms: {Gušavost: "Ne", Izbuljene...}
```
<span id="page-38-2"></span>Slika 4.16 Prikaz podataka u bazi podataka

# <span id="page-39-0"></span>**5. NAČIN KORIŠTENJA I ISPITIVANJE RADA WEB APLIKACIJE**

U ovome će poglavlju biti opisano korištenje web aplikacije, te prikaz ispitivanja rada web aplikacije na tri različita ispitna slučaja i analiza ispitivanja rada.

## <span id="page-39-1"></span>**5.1. Način korištenja web aplikacije**

Ulaskom u aplikaciju korisniku se prikazuje stranica za prijavu. Ako korisnik nema izrađen korisnički račun, pritiskom na tipku za izradu korisničkog računa, pojavit će se stranica za registraciju. Ako se korisnik odlučio registrirati, pritiskom na tipku *Registracija* otvara se stranica za ispunjavanje osobnih podataka. Kad korisnik ispuni sve podatke i pritisne tipku za unos, prema ulozi koju je odabrao, prikazuje se iduća stranica. Pacijentu se prikazuje stranica njegovog zdravstvenog kartona, dok liječniku stranica s popisom svih pacijenata. Obje stranice na vrhu sadrže navigacijsku traku tako da je prva napisana stranica ona na kojoj su trenutno, njoj s desna ona kojoj imaju pravo pristupiti, a u desnom kutu nalazi se tipka za odjavu. Pacijent ima mogućnost provjere simptoma. Klikom na tipku na navigacijskoj traci za ispitivanje simptoma, otvara se anketa s jednim pitanjem od terapiji i 20 pitanja o jačini ili postojanju simptoma. Na dnu se nalazi tipka za rezultat pritiskom na koju se korisnik vraća na stranicu svog zdravstvenog kartona, a na mjestima za praćenje simptoma dodani su rezultati tog testa. Liječniku se klikom na ime pacijenta iz popisa svih pacijenata otvara stranica zdravstvenog kartona tog pacijenta, ali s dodatnim mogućnostima koje pacijent ne vidi. Povratak na popis pacijenata moguć je korištenjem navigacijske trake. Opisani koraci korištenja aplikacije prikazani su na slikama u potpoglavlju 5.2.

## <span id="page-39-2"></span>**5.2. Ispitivanje rada web aplikacije**

## <span id="page-39-3"></span>**5.2.1. Ispitivanje postupka registracije korisnika**

Ako korisnik odluči izraditi račun, odlazi na stranicu za registraciju koja je prikazana na slici 5.1. Ukoliko prilikom registracije aplikacija prikaže pogrešku da već postoji račun s istom adresom epošte, korisniku se klikom na tipku *Već imate korisnički račun?* daje mogućnost prijave otvaranjem forme za prijavu.

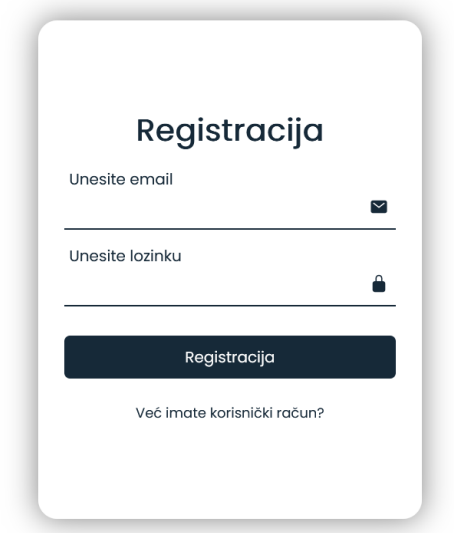

Slika 5.1 Forma za registraciju korisnika

<span id="page-40-1"></span>Drugi dio registracije odnosi se na ispunjavanje osobnih podataka koji su ranije spomenuti u potpoglavlju 3.1 kao što je vidljivo na slici 5.2.

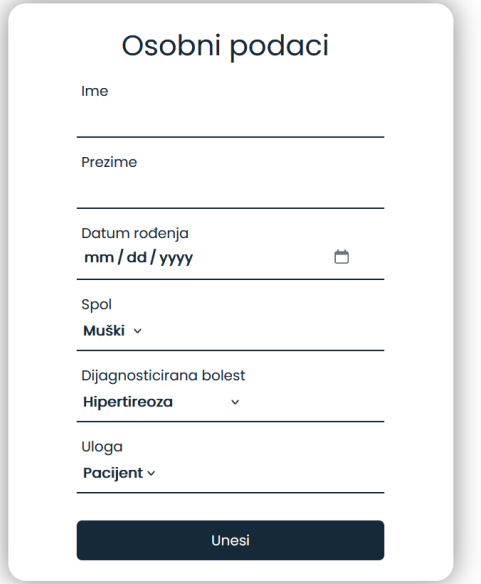

Slika 5.2 Drugi dio sučelja za registraciju korisnika

## <span id="page-40-2"></span><span id="page-40-0"></span>**5.2.2. Ispitivanje postupka prijave korisnika**

Prilikom otvaranja aplikacije, korisniku se otvara forma za prijavu kao na slici 5.3. Ako nema korisnički račun, klikom na tipku *Ne posjedujete korisnički račun?* moguća je registracija. Moguće je primjetiti da su forme za prijavu i registraciju izrađene vrlo slično.

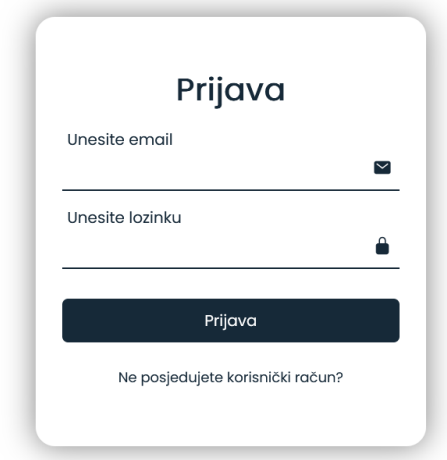

Slika 5.3 Forma za prijavu korisnika

### <span id="page-41-2"></span><span id="page-41-0"></span>**5.2.3. Ispitivanje postupka ispunjavanja ankete**

Nakon izrade profila, pacijent ima mogućnost ispitivanja simptoma, a dio ankete prikazan je na slici 5.4. Odgovor za svaki simptom moguć je korištenjem radio tipki, a na dnu se nalazi tipka za rezultat nakon čijeg se pritiska prikupljaju podaci, računaju vjerojatnosti bolesti, stvaraju preporuke i otvara stranica zdravstvenog kartona pacijenta.

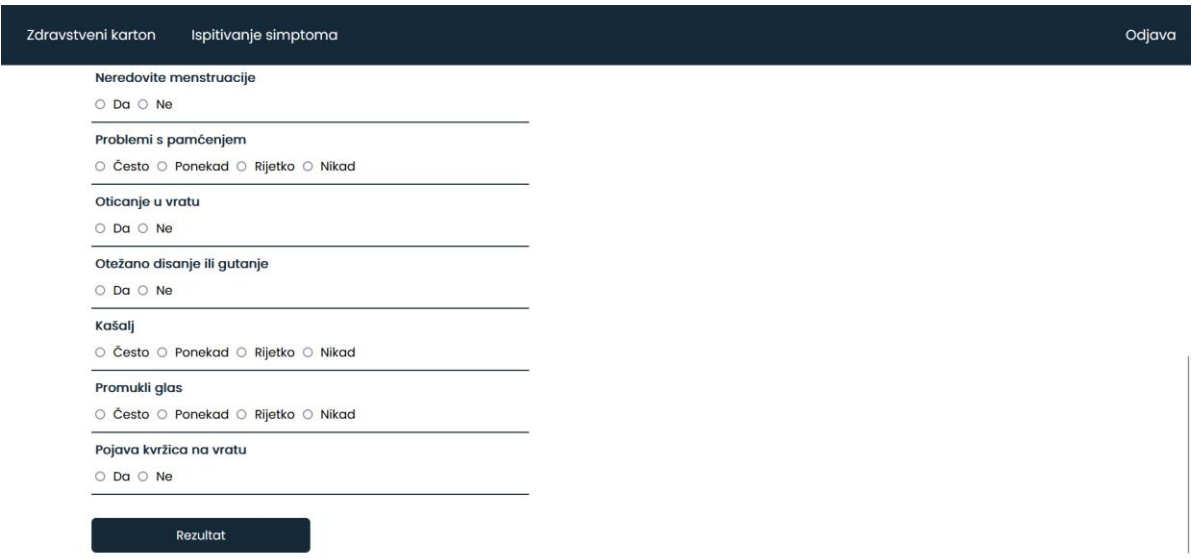

Slika 5.4 Prikaz ankete o simptomima korisnika

#### <span id="page-41-3"></span><span id="page-41-1"></span>**5.2.4. Ispitivanje postupka pregleda pacijenata**

Slika 5.5 prikazuje pregled svih pacijenata u obliku popisa s imenima. Popis je sortiran abecedno po prezimenu kako bi bio lakši pronalazak nekog pacijenta. Pritiskom na ime, otvara se zdravstveni karton tog pacijenta, s mogućnošću unosa razine hormona kako je prikazano na slici 5.6. Liječnik na isti način vidi osobne podatke pacijenta te njegove podatke o simptomima i hormonima, ali na kraju ima formu za unos novih razina hormona.

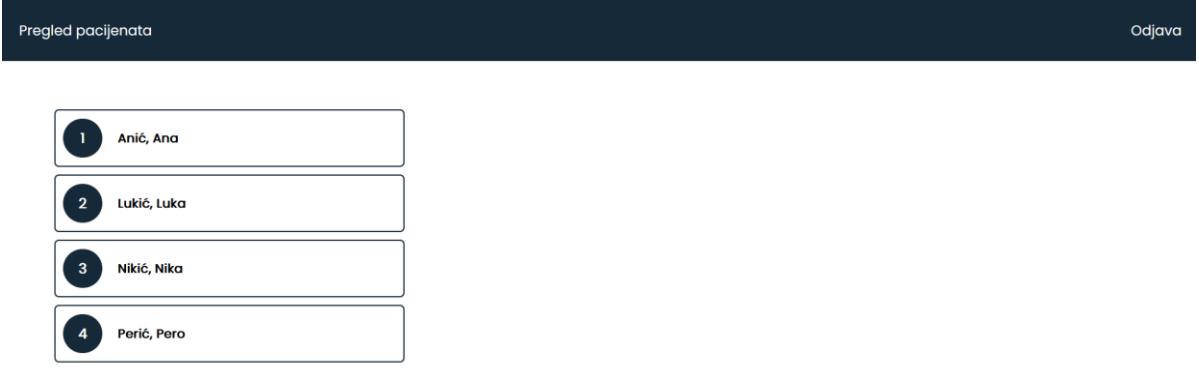

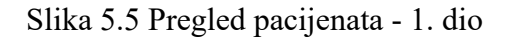

<span id="page-42-2"></span>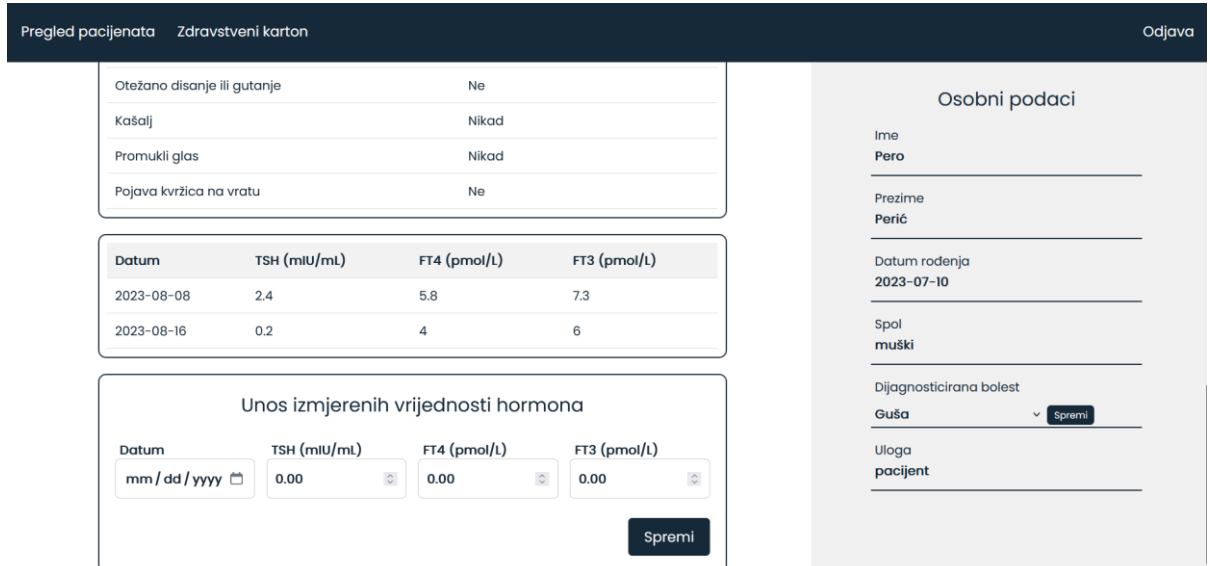

Slika 5.6 Pregled pacijenata - 2. dio

# <span id="page-42-3"></span><span id="page-42-0"></span>**5.3. Ispitivanje web aplikacije na slučajevima korištenja i analiza**

#### <span id="page-42-1"></span>**5.3.1. Ispitni slučaj 1**

Za prvi slučaj izabran je pacijent koji prvi put pristupa aplikaciji kako je vidljivo na slici 5.7. Pacijent nema dijagnosticiranu bolest, propisanu terapiju ili unesene razine hormona.

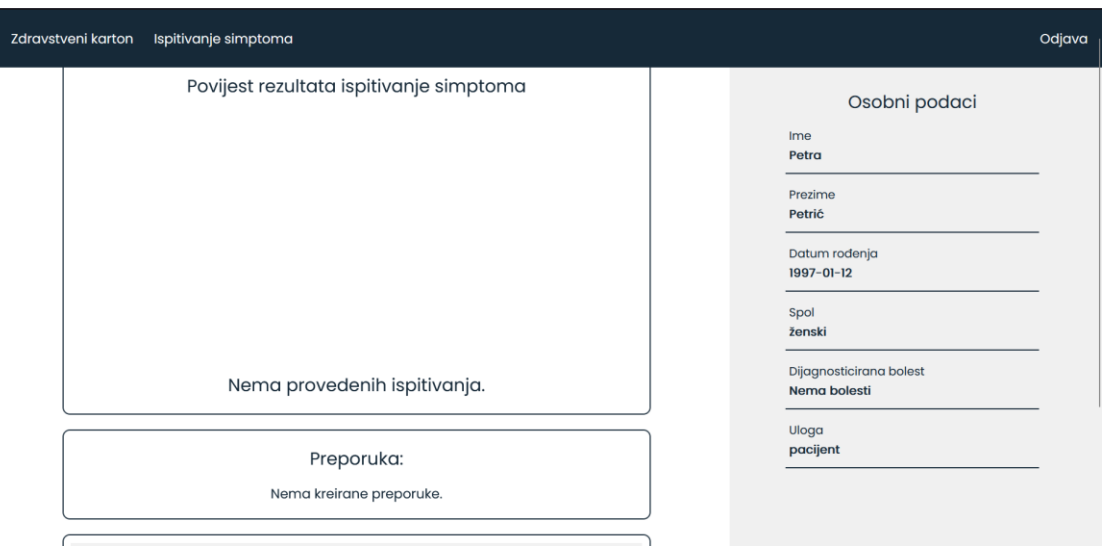

Slika 5.7 Prvi ispitni slučaj prije ispitivanja simptoma

<span id="page-43-0"></span>Pacijent nekoliko dana u tjednu osjeća nervozu, ima probleme sa spavanjem i povećan apetit, a svaki se dan osjeća umorno. Otkucaji srca u stanju mirovanja, tjelesna težina i stolica su normalne i bez promjena. Pojačano znojenje, zimogroznost, slabost mišića, probleme s pamćenjem i kašalj rijetko primjećuje. Slaba kosa i nokti, izbuljene oči, gušavost, oticanje u vratu, otežano disanje ili gutanje te pojava kvržica na vratu nisu prisutni, dok neredovite menstruacije jesu. Često je prisutan promukli glas. Najveći postotak iznosi 33.18%, a u skladu sa svim podacima kreirana je i preporuka kako se vidi na slici 5.8.

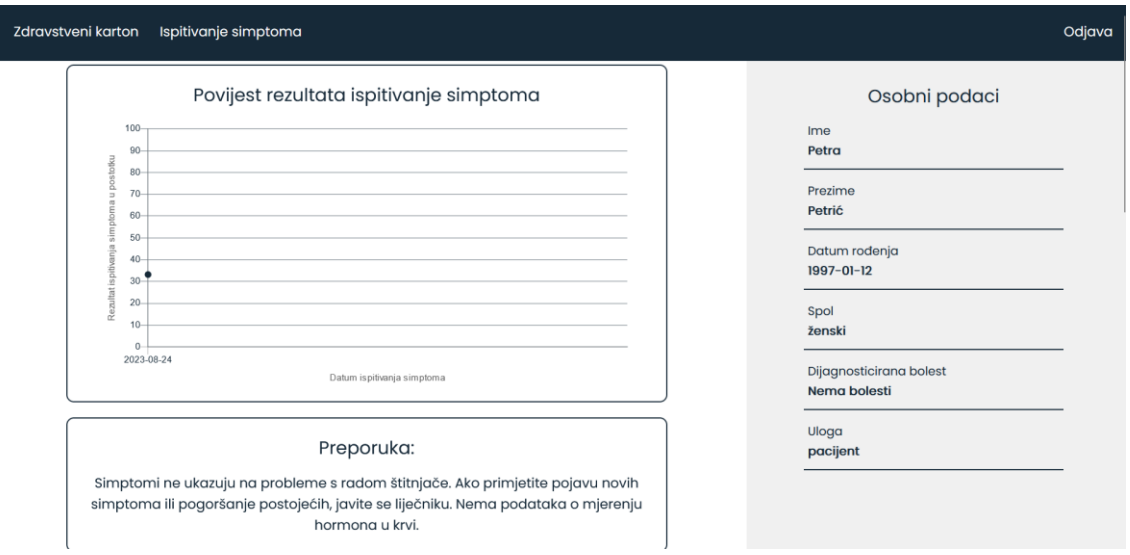

Slika 5.8 Prvi ispitni slučaj nakon ispitivanja simptoma

<span id="page-43-1"></span>Slika 5.9 prikazuje način na koji pacijent može vidjeti vrijednosti simptoma koje je unio prilikom zadnjeg korištenja ankete za ispitivanje simptoma.

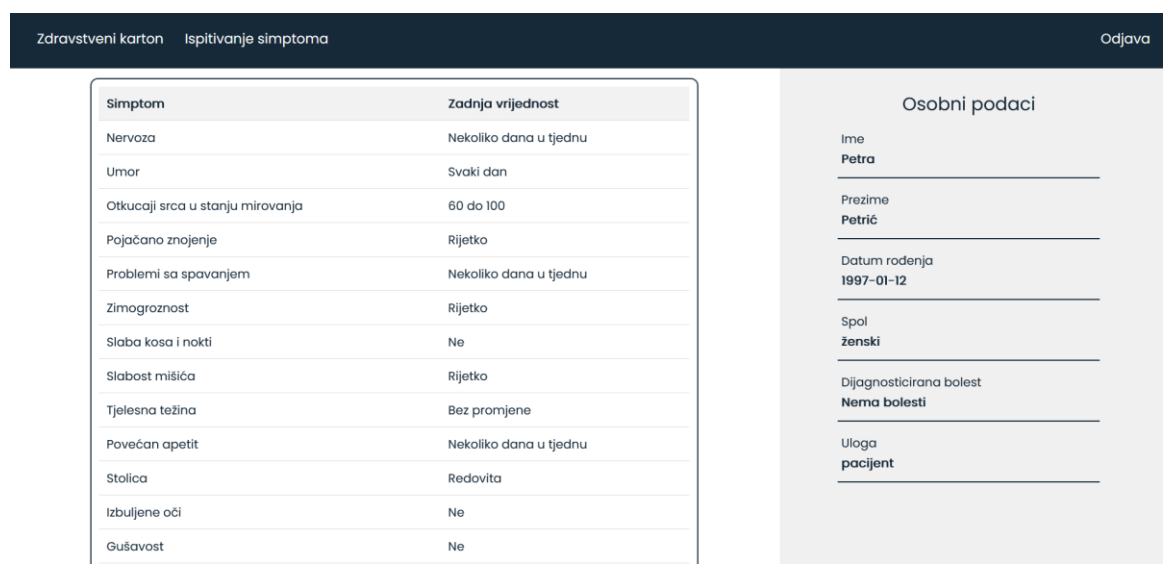

Slika 5.9 Prikaz simptoma nakon korištenja ankete

### <span id="page-44-1"></span><span id="page-44-0"></span>**5.3.2. Ispitni slučaj 2**

Za drugi ispitni slučaj izabran je pacijent koji je već ispitivao simptome pomoću ankete, nema unesene razine hormona, ali ima dodijeljenu terapiju. Korišten je prethodni slučaj kako bi ispitali slučaj stvaranja preporuka kada pacijent ima već pohranjene simptome.

Nekoliko dana u tjednu pacijent ima problema s umorom i spavanje, jednom tjedno s nervozom, a svaki dan ima povećan apetit. Otkucaji srca u stanju mirovanja su niži od normalne razine, stolica je redovita, ali se tjelesna težina povećava. Često je pojačano znojenje, zimogroznost, slabost mišića te problemi s pamćenjem, ali kašalj i promukli glas nikad nisu prisutni. Slaba kosa i nokti, izbuljene oči te oticanje u vratu prisutni su kod pacijenta, za razliku od gušavosti, neredovitih menstruacija, otežanog disanja ili gutanja te pojave kvržica na vratu koji nisu. Najveći postotak iznosi 84.55% što je više od definirane granice prihvatljivosti u odnosu na prošli postotak. Slika 5.10 prikazuje iznos na grafu te novu preporuku.

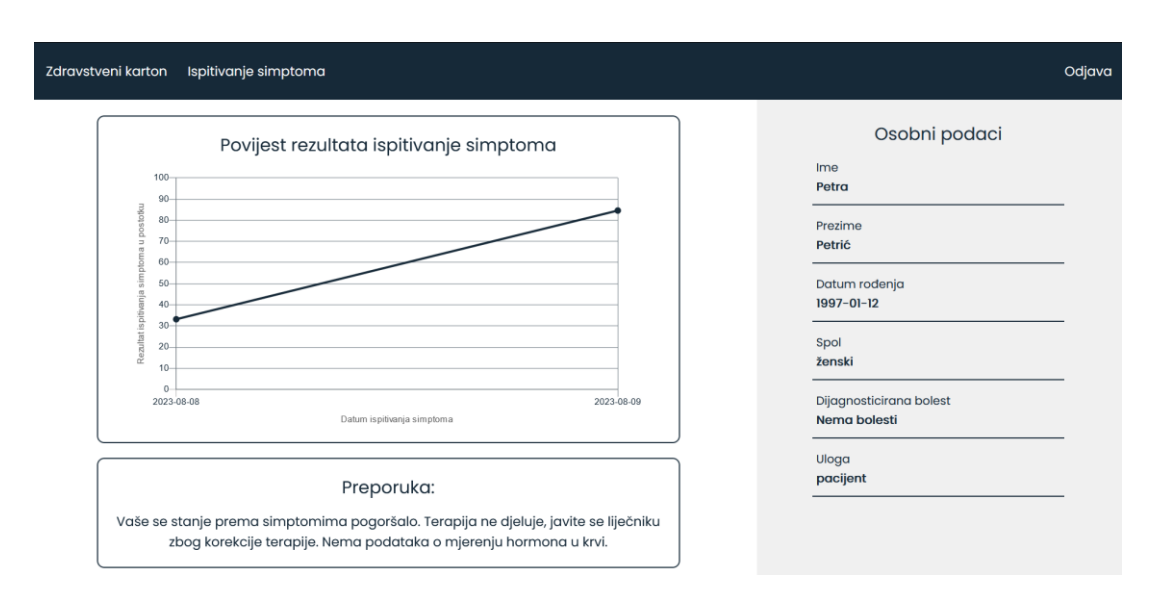

Slika 5.10 Drugi ispitni slučaj nakon ispitivanja simptoma

### <span id="page-45-1"></span><span id="page-45-0"></span>**5.3.3. Ispitni slučaj 3**

Za treći ispitni slučaj izabran je pacijent s već pohranjenim simptomima, unesenim razinama hormona i s dodijeljenom terapijom. Kao i kod prethodnog slučaja, korišten je isti pacijent zbog usporedbe podataka.

Svaki dan u tjednu prisutni su umor i problemi sa spavanjem, a nekoliko dana u tjednu nervoza i povećan apetit. Otkucaji srca, stolica i težina u granicama su normale. Zimogroznost, slabost mišića, problemi s pamćenjem i kašalj rijetko su prisutni, promukli glas ponekad, a pojačano znojenje nikad. Slaba kosa i nokti, izbuljene oči, gušavost, neredovite menstruacije, oticanje u vratu te otežano disanje ili gutanje nisu primijećeni, za razliku od kvržica na vratu. Unesene razine TSH, FT4 i FT3 hormona su redom 5.1, 13.6 i 3.15. Najveći postotak iznosi 66.82%. Na slici 5.11 prikazan je ispit rezultata za treći ispitni slučaj.

![](_page_46_Figure_0.jpeg)

Slika 5.11 Treći ispitni slučaj nakon ispitivanja simptoma

#### <span id="page-46-1"></span><span id="page-46-0"></span>**5.3.4. Analiza rezultata ispitivanja**

Nakon unosa ulaznih parametara svakog ispitnog slučaja, pregledan je zaslon zdravstvenog kartona te je utvrđeno da su rezultati ispitivanja simptoma uspješno spremljeni u bazu podataka te učitani zajedno s ostalim podacima prilikom učitavanja cjelokupne stranice. Graf je nadopunjen novom vrijednošću, novi datum prikazan je na desnoj strani što znači da je sortiranje datuma uspješno provedeno. Preporuka je osvježena i ispisuje se samo trenutna preporuka, kao i simptomi koje je korisnik unio prilikom ispunjavanja ankete. Pridodijeljene preporuke dodijeljene su uspješno, a njihova provjera vršena je uspoređivanjem parametara s objašnjenim u potpoglavlju 3.3.4. Prilikom kreiranja korisnika na kojem su ispitani slučajevi, utvrđena je ispravnost liječnikova uvida u korisnikom zdravstveni karton. Trećim ispitnim slučajem utvrđena je i ispravnost funkcionalnosti unosa razina hormona od strane liječnika za pacijenta u čiji zdravstveni karton trenutno ima uvid.

# <span id="page-47-0"></span>**6. ZAKLJUČAK**

Bolesti štitnjače sve su prisutnije u današnjem svijetu, a mnogi oboljeli nisu ni svjesni svojeg zdravstvenog stanja. Zbog što ranijeg otkrivanja bolesti i savjetovanja za daljnje postupanje, nužno je nastaviti usavršavati aplikacije koje će što točnije odrediti radi li se o nekoj bolesti, koja je to bolest i kako postupiti. Cilj izrađene aplikacije je korisniku pružiti brz i jednostavan pregled simptoma koji ukazuju na bolest, a osoba ih zanemaruje ili ne zamjećuje kao važne. Razvijena aplikacija pomaže u praćenju bolesti pohranjivanjem simptoma, izračunatih vjerojatnosti te kreiranim preporukama. Moguća je i pohrana te praćenje hormona štitnjače koji na objektivniji način ukazuju na trenutno zdravstveno stanje korisnika. Aplikacija pruža korisniku mogućnost registracije, prijave, praćenje svoga stanja, pristup anketi za ispitivanje simptoma neograničen broj puta, te pregled svih pacijenata ako ima potrebnu ovlast. Aplikacija je izgrađena u razvojnom okruženju Visual Studio Code, korištenjem HTML i CSS jezika ostvaren je izgled aplikacije, a pomoću JavaScript jezika ostvarena je funkcionalnost.

Provedeno je ispitivanje aplikacije pomoću tri ispitna slučaja, koristeći kombinacije ima li ili nema unesenih razina hormona te ima li pacijent dodijeljenu terapiju ili nema. Svaki slučaj imao je različitu razinu oboljenja, prvi nisku, drugi visoku, a treći srednju. Za svaki slučaj propisane su preporuke te pohranjeni potrebni podaci kako bi korisnik lakše pratio svoje stanje, ali i stanje svojih pacijenata ako se radi o liječniku. Aplikaciju je moguće poboljšati kreiranjem sustava preporuka koji će pokriti više slučajeva, te drugačijom primjenom logističke regresije koja će omogućiti dodatno podešavanje težinskih koeficijenata kako bi se vjerojatnost bolesti što preciznije izračunala.

#### <span id="page-48-0"></span>**LITERATURA**

- [1] B. Brady, Thyroid Gland: Overview [online], USA, 2019., dostupno na: <https://www.healthcentral.com/condition/thyroid/thyroid-gland-overview> [18.6.2023.]
- [2] M. Shomon, Reading Your Thyroid Blood Test Results [online], Verywell Health, New York, 2023., dostupno na: [https://www.verywellhealth.com/interpret-your-thyroid-test-results-](https://www.verywellhealth.com/interpret-your-thyroid-test-results-3231840)[3231840](https://www.verywellhealth.com/interpret-your-thyroid-test-results-3231840) [18.6.2023.]
- [3] H. Burch, Thyroid Tests [online], National Institute of Diabetes and Digestive and Kidney Diseases, USA, 2017., dostupno na: [https://www.niddk.nih.gov/health](https://www.niddk.nih.gov/health-information/diagnostic-tests/thyroid)[information/diagnostic-tests/thyroid](https://www.niddk.nih.gov/health-information/diagnostic-tests/thyroid) [18.6.2023.]
- [4] Sheehan, Michael T., Biochemical Testing of the Thyroid: TSH is the Best and, Oftentimes, Only Test Needed – A Review for Primary Care, Marshfield Clinic Health System, Volume 14, pp. 83-92, 2016.
- [5] Michael B. Harper, E.J. Mayeaux, Jr., Thyroid Disease, in Taylor's Diagnostic and Therapeutic Challenges, pp. 232 – 252, 2005.
- [6] Thyroid Disease [online], Cleveland Clinic, dostupno na: <https://my.clevelandclinic.org/health/diseases/8541-thyroid-disease> [18.6.2023.]
- [7] Hyperthyroidism [online], Medline Plus, dostupno na: <https://medlineplus.gov/hyperthyroidism.html> [18.6.2023.]
- [8] Graves' disease [online], Mayo Clinic, dostupno na: [https://www.mayoclinic.org/diseases](https://www.mayoclinic.org/diseases-conditions/graves-disease/symptoms-causes/syc-20356240)[conditions/graves-disease/symptoms-causes/syc-20356240](https://www.mayoclinic.org/diseases-conditions/graves-disease/symptoms-causes/syc-20356240) [18.6.2023.]
- [9] Graves' Disease, National Endocrine and Metabolic Diseases Information Service, U.S. Department of Health and Human Services, July 2012
- [10] K. Holland, Hypothyroidism (Underactive Thyroid): Everything You Need to Know [online], Healthline, 2023., dostupno na: <https://www.healthline.com/health/hypothyroidism/symptoms-treatments-more#causes> [18.6.2023.]
- [11] J. G. Adams, E. D. Barton, J. L. Collings, P. M. C. DeBlieux, M. A. Gisondi, E. S. Nadel, Emergency medicine: Clinical essentails, Elsevier Saunders, 2013, Chapter 147, pp. 1418 – 1423.
- [12] M. Basina, What You Need to Know About Goiter [online], Healthline, 2019., dostupno na: <https://www.healthline.com/health/goiter-simple> [18.6.2023.]
- [13] W. A. Sodeman, Jr., T. C. Sodeman, Instructions for Geriatric Patients, Elsevier Saunders, 3rd Edition, 2005., Chapter 13., p. 331.
- [14] I. Oreški, Karcinom štitnjače [online], Hrvatska udruga za bolesti štitnjače, Zagreb, 2019., dostupno na:<http://stitnjaca.eu/karcinom-stitnjace/> [18.6.2023.]
- [15] Thyroid Aware [online], Thyroid Federation International, 2022., dostupno na: <https://www.thyroidaware.com/en/> [18.6.2023.]
- [16] ThyForLife [online], ThyForLife Health Inc., Canada, 2021., dostupno na: <https://www.thyforlife.com/> [18.6.2023.]
- [17] Why did we build Visual Studio Code [online], Visual Studio Code, dostupno na: <https://code.visualstudio.com/docs/editor/whyvscode> [24.6.2023.]
- [18] J. Niederst Simmons, Learning Web Design: A Beginner's Guide to HTML, CSS, JavaScript, and Web Graphics, O'Reilly Media, Canada, 2018. [24.6.2023.]
- [19] What is JavaScript? [online], MDN Web Docs, dostupno na: [https://developer.mozilla.org/en-](https://developer.mozilla.org/en-US/docs/Learn/JavaScript/First_steps/What_is_JavaScript)[US/docs/Learn/JavaScript/First\\_steps/What\\_is\\_JavaScript](https://developer.mozilla.org/en-US/docs/Learn/JavaScript/First_steps/What_is_JavaScript) [24.6.2023.]
- [20] D. Stevenson, What is Firebase? The complete story, abridged. [online], Medium, 2018., dostupno na: [https://medium.com/firebase-developers/what-is-firebase-the-complete-story](https://medium.com/firebase-developers/what-is-firebase-the-complete-story-abridged-bcc730c5f2c0)[abridged-bcc730c5f2c0](https://medium.com/firebase-developers/what-is-firebase-the-complete-story-abridged-bcc730c5f2c0) [24.6.2023.]
- [21] Summra Saleem, Muhammad Nabeel Asim, Ludger Van Elst, Andreas Dengel, FNReq-Net: A hybrid computational framework for functional and non-functional requirements classification, Journal of King Saud University - Computer and Information Sciences, Vol. 35, Issue 8, Sept. 2023, 101665, dostupno na: <https://www.sciencedirect.com/science/article/pii/S1319157823002197> [6.8.2023.]
- [22] D. H. Maulud, A. M. Abdulazeez, A Review on Linear Regression Comprehensive in Machine Learning, Journal of Applied Science and Technology Trends, Vol. 1, No. 04, 2020, pp. 140– 147.
- [23] P. Ashok, What is Regression? Definition of Regression, Great Learning Team, 2022., dostupno na:<https://www.mygreatlearning.com/blog/what-is-regression/> [6.8.2023.]
- [24] What is logistic regression? [online], IBM, dostupno na: <https://www.ibm.com/topics/logistic-regression> [6.8.2023.]
- [25] S. Gasmi, T. Bouhadada, Survey on Recommendation Systems, Proceedings of the 10<sup>th</sup> Int. Conference on Information Systems and Technologies (ICIST '20), Kaunas, Lithuania, 2020, pp. 1-7.
- [26] S. Mondal, Regression Analysis: Linear vs logistic regression [online], Analytics Vidhya, 2020., dostupno na: [https://www.analyticsvidhya.com/blog/2020/12/beginners-take-how](https://www.analyticsvidhya.com/blog/2020/12/beginners-take-how-logistic-regression-is-related-to-linear-regression/)[logistic-regression-is-related-to-linear-regression/](https://www.analyticsvidhya.com/blog/2020/12/beginners-take-how-logistic-regression-is-related-to-linear-regression/) [24.8.2023.]
- [27] S. Razia, P.S. Prathyusha, N.V. Krishna, N.S. Sumana, A Comparative study of machine learning algorithms on thyroid disease prediction, International Journal of Engineering & Technology, Vol. 7, Issue 2.8, March 2018, pp. 315-319.
- [28] S. Borzouei, H. Mahjub, N.A. Sajadi, M. Farhadian, Diagnosing thyroid disorders: Comparison of logistic regression and neural network models, Journal of Family Medicine and Primary Care, Vol. 9, Issue 3, March 2020, 1470-1476.

# <span id="page-51-0"></span>**POPIS SLIKA**

![](_page_51_Picture_193.jpeg)

# <span id="page-52-0"></span>**POPIS TABLICA**

![](_page_52_Picture_42.jpeg)

# <span id="page-53-0"></span>**SAŽETAK**

U ovom završnom radu osmišljena je i izrađen je web sustav za praćenje terapije za liječenje bolesti štitnjače i razvoj preporuka. Pri izradi aplikacije korišteni su JavaScript, CSS te HTML jezik, za stvaranje korisničkog računa korišten je Firebase Authentication, dok za pohranu osobnih podataka korisnika, njegove simptome i ostale vrijednosti vezane za njegovo medicinsko stanje, korišten je Cloud Firestore. Omogućena je registracija i prijava korisnika s dvije razine ovlasti, te pristup različitim funkcionalnostima ovisno o ovlasti. Praćenje terapije omogućeno je prikazom unesenih simptoma, rezultatom ispitivanja, kreiranom preporukom te unesenim razinama hormona štitnjače. Za analizu podataka i izračun rezultata ispitivanja korištena je logistička regresija. Stvaranje preporuka temelji se na zasebnom razmatranju simptoma i razina hormona, a u obzir se uzimaju i prethodno uneseni rezultati te terapija. Ispitivanjem aplikacije na tri različita slučaja utvrđen je ispravan rad aplikacije u smislu praćenja terapije i stvaranja preporuka.

**Ključne riječi:** bolesti štitnjače, logistička regresija, praćenje terapije, stvaranje preporuka, web aplikacija.

## <span id="page-54-0"></span>**ABSTRACT**

# **Title: Web System For Monitoring Thyroid Disease Therapy Using Statistical Data Analysis Procedures**

In this final paper, a web system with a purpose of tracking therapy for the treatment of thyroid diseases and developing recommendations was designed and developed. The application was created using JavaScript, CSS, and HTML. Firebase Authentication was used to create a user account, while Cloud Firestore was used to store the user's personal data, symptoms, and other values related to their medical condition. Registration and login of users with two levels of authority is possible, as well as access to different functionalities depending on the authority. Therapy tracking is enabled by displaying the entered symptoms, test results, created recommendations and entered thyroid hormone levels. Logistic regression is used for data analysis and calculation of test results. The creation of recommendations is based on a separate assessment of symptoms and hormone levels. It also takes into account previously entered results and therapy. The application was tested on three different cases and the successful operation of the application was confirmed in terms of therapy tracking and the creation of recommendations.

**Keywords:** thyroid diseases, logistic regression, therapy tracking, recommendation creation, web application.

# <span id="page-55-0"></span>**ŽIVOTOPIS**

Marija Zemljak rođena je 11. veljače 2002. godine u Osijeku. Pohađala je osnovnu školu Svete Ane u Osijeku. Nakon osnovne škole upisuje III. Gimnaziju u Osijeku. Nakon završetka srednjoškolskog obrazovanja upisuje Fakultet elektrotehnike, računarstva i informacijskih tehnologija Osijek, preddiplomski sveučilišni studij Računarstva, smjer Programsko inženjerstvo.

# <span id="page-56-0"></span>**PRILOZI**

Prilog 1. Završni rad "Web sustav za praćenje terapije za liječenje bolesti štitnjače statističkim postupcima analize podataka" u *.docx* formatu.

Prilog 2. Završni rad "Web sustav za praćenje terapije za liječenje bolesti štitnjače statističkim postupcima analize podataka" u *.pdf* formatu.

Prilog 3. Git repozitorij programskog koda aplikacije.